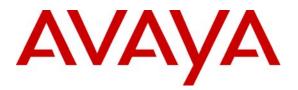

Avaya Solution & Interoperability Test Lab

## Application Notes for the Citel Gateway with Avaya Communication Manager and Avaya SIP Enablement Services – Issue 1.0

### Abstract

These Application Notes describe a solution comprised of Avaya Communication Manager, Avaya SIP Enablement Services, and digital telephones connected to a Citel Gateway. Citel Gateway is a SIP-based VoIP appliance. During compliance testing, digital telephones connected to Citel Gateway successfully registered with Avaya SIP Enablement Services, placed and received calls to and from SIP and non-SIP telephones, and executed other telephony features such as three-way conference, transfers, hold, etc. Information in these Application Notes has been obtained through compliance testing and additional technical discussions. Testing was conducted via the Developer*Connection* Program at the Avaya Solution and Interoperability Test Lab.

### 1. Introduction

These Application Notes describe a solution comprised of Avaya Communication Manager 3.1.2, Avaya SIP Enablement Services (SES) 3.1.1, and digital telephones connected to a Citel Gateway. Citel Gateway is a SIP-based VoIP appliance. During compliance testing, digital telephones connected to the Citel Gateway successfully registered with Avaya SES, placed and received calls to and from SIP and non-SIP telephones, and executed other telephony features such as three-way conference, transfers, hold, etc. During compliance testing, Nortel Meridian, Nortel Norstar, NEC and Panasonic model TDM telephones were connected to the Citel Gateway and these telephones appeared as SIP endpoints to Avaya SES. TDM telephones connected to Citel Gateway will be referred to as Citel Gateway Handsets. These application notes do not cover configuration of Citel Gateway Handsets.

**Figure 1** illustrates a sample configuration consisting of a pair of Avaya S8710 Media Servers, an Avaya G650 Media Gateway, an Avaya SIP Enablement Services (SES) server, and the Citel Gateways. Avaya Communication Manager is installed on the Avaya S8710 Media Servers. The solution described herein is also extensible to other Avaya Media Servers and Media Gateways. For completeness, Avaya 4600 Series SIP IP Telephones, Avaya 4600 Series H.323 IP Telephones, and Avaya 6400 and 8400 Series Digital Telephones, are included in **Figure 1** to demonstrate calls between the SIP-based Citel Gateway and Avaya SIP, H.323, and digital telephones. The analog PSTN telephone is also included to demonstrate calls routed by Avaya Communication Manager between the Citel Gateway and the PSTN.

Citel Gateway originates a call by sending a call request (SIP INVITE message) to the Avaya SES server. The Avaya SES server routes the call over a SIP trunk to Avaya Communication Manager for origination services. If the call is destined for another local SIP telephone, then Avaya Communication Manager routes the call back over the SIP trunk to Avaya SES server for delivery to destination SIP telephone. Otherwise, Avaya Communication Manager routes the call to the PSTN, a local Avaya H.323, digital, or analog telephone, an adjunct, a vector, a hunt group, etc., depending on the destination number.

For a call arriving at Avaya Communication Manager that is destined for the Citel Gateway, Avaya Communication Manager routes the call over the SIP trunk to the Avaya SES server for delivery to the Citel Gateway.

These application notes assume that Avaya Communication Manager and Avaya SES are already installed and basic configuration steps have been performed. Only steps relevant to this compliance test will be described in this document. For further details on configuration steps not covered in this document, consult [3] and [4].

Notes:

- During compliance testing, only the functionality of the Citel Gateway was verified.
- Citel Gateway only supports one phone range at a time. Following configurations were verified:
  - **Test 1** in **Figure 1** used Meridian on Citel Gateway 1 and Norstar on Citel Gateway 2.
  - Test 2 in Figure 1 used NEC on Citel Gateway 1 and Panasonic on Citel Gateway 2.

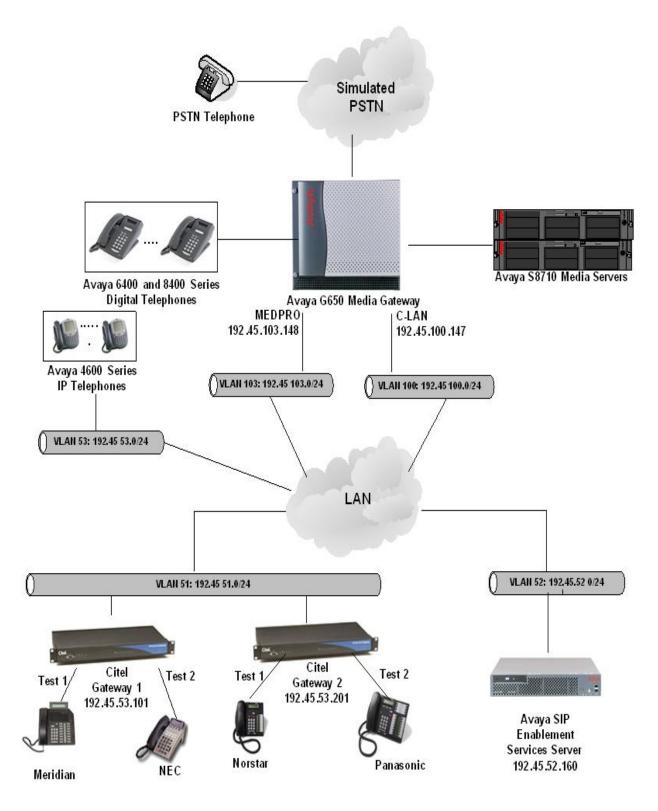

**Figure 1: Sample configuration** 

Solution & Interoperability Test Lab Application Notes ©2007 Avaya Inc. All Rights Reserved.

## 2. Equipment and Software Validated

The following equipment and software/firmware were used for the sample configuration provided:

| Equipment                                     | Software/Firmware                 |
|-----------------------------------------------|-----------------------------------|
| Avaya S8710 Media Server                      | Avaya Communication Manager 3.1.2 |
|                                               | (R013x.01.2.632.1)                |
| Avaya G650 Media Gateway                      | -                                 |
| TN2312BP IP Server Interface                  | HW12 FW 31                        |
| TN799DP C-LAN Interface                       | HW01 FW 17                        |
| TN2302AP IP Media Processor                   | HW20 FW 112                       |
| Avaya SIP Enablement Services Server          | SES 3.1.1(R03.1.1-03.1.114.0)     |
| Avaya 4600 Series IP Telephones               | 2.3 (4602SW H.323)                |
|                                               | 2.5 (4625SW H.323)                |
|                                               | 2.2.2 (4610SW SIP)                |
| Avaya 6400 and 8400 Series Digital Telephones | -                                 |
| Avaya Analog Telephone                        | -                                 |
| Citel Gateway                                 | 3.61.4d07 HSGW                    |

### 3. Configure Avaya Communication Manager

This section describes a procedure for setting up a SIP trunk between Avaya Communication Manager and Avaya SES which includes steps for setting up IP codec sets, an IP network region, a signaling group and its interface. Before a trunk can be configured, it is necessary to verify if there is enough capacity to setup an additional trunk. Also, a procedure is described here to configure SIP telephones in Avaya Communication Manager. Configuration in the following sections is only for the fields where a value needs to be entered or modified. Default values are used for all other fields.

These steps are performed from the Avaya Communication Manager System Access Terminal (SAT) interface. Citel and other SIP telephones are configured as off-PBX telephones in Avaya Communication Manager. Avaya Communication Manager does not directly control an off-PBX telephone but its features and calling privileges can be applied to it by associating a local, on-PBX telephone with the off-PBX telephone. Similarly, a SIP telephone in Avaya SES is associated with an on-PBX telephone on Avaya Communication Manager. SIP Telephones register with the Avaya SES and use Avaya Communication Manager for call origination and termination services. Throughout the rest of this document, on-PBX telephones associated with SIP telephones in such a manner will be referred to as Outboard Proxy SIP (OPS) stations.

### 3.1. Capacity Verification

| Step | Description                                                                                                    |                                                                             |                                |             |  |  |  |  |  |  |
|------|----------------------------------------------------------------------------------------------------|-----------------------------------------------------------------------------|--------------------------------|-------------|--|--|--|--|--|--|
| 1.   | Enter the display system-parameters customer-options command.                                                                                                    | Verify that                                                                 | t the                          | e are       |  |  |  |  |  |  |
|      | sufficient Maximum Off-PBX Telephones – OPS licenses. If not,                                                                                                    | contact an a                                                                | autho                          | rized       |  |  |  |  |  |  |
|      | Avaya account representative to obtain additional licenses.                                                                                                    |                                                                             |                                |             |  |  |  |  |  |  |
|      | display system-parameters customer-options<br>OPTIONAL FEATURES                                                                                                    | Page 1                                                                      | of                             | LO          |  |  |  |  |  |  |
|      | G3 Version: V13<br>Location: 1 RFA System ID (<br>Platform: 8 RFA Module ID (                                                                                                    |                                                                             |                                |             |  |  |  |  |  |  |
|      | Platform Maximum Ports: 44000<br>Maximum Stations: 36000<br>Maximum XMOBILE Stations: 0<br>Maximum Off-PBX Telephones - EC500: 5<br>Maximum Off-PBX Telephones - OPS: 200<br>Maximum Off-PBX Telephones - SCCAN: 0                                                                                                    |                                                                             |                                |             |  |  |  |  |  |  |
|      |                                                                                                    |                                                                             |                                |             |  |  |  |  |  |  |
| 2.   | Proceed to <b>Page 2</b> of <b>OPTIONAL FEATURES</b> form. Verify that the trunks supported by the system is sufficient for the number of SIP true contact an authorized Avaya account representative to obtain addition. <b>Note:</b> <i>Each SIP call between two SIP endpoints (whether internal or two SIP trunks for the duration of the call. The license file installed of the maximum permitted.</i>                                                                                                    | unks needeo<br>onal licenses<br>• external) r                               | d. If 1<br>5.<br><i>requit</i> | iot,<br>res |  |  |  |  |  |  |
|      | display system-parameters customer-options<br>OPTIONAL FEATURES                                                                                                    | Page                                                                        | 2 0                            | E 10        |  |  |  |  |  |  |
|      | IP PORT CAPACITIES<br>Maximum Administered H.323 Trunks: 200<br>Maximum Concurrently Registered IP Stations: 1000<br>Maximum Administered Remote Office Trunks: 0<br>Maximum Concurrently Registered IP eCons: 0<br>Maximum Concurrently Registered IP eCons: 0<br>Maximum Concurrently Registered IP eCons: 0<br>Maximum Video Capable H.323 Stations: 0<br>Maximum Video Capable H.323 Stations: 0<br>Maximum Video Capable IP Softphones: 0<br>Maximum Administered SIP Trunks: 200<br>Maximum Number of DS1 Boards with Echo Cancellation: 0<br>Maximum TN2501 VAL Boards: 1 | USED<br>148<br>2<br>0<br>0<br>0<br>0<br>0<br>0<br>0<br><b>153</b><br>0<br>1 |                                |             |  |  |  |  |  |  |
|      | Maximum G250/G350/G700 VAL Sources: 0<br>Maximum TN2602 Boards with 80 VoIP Channels: 2<br>Maximum TN2602 Boards with 320 VoIP Channels: 2<br>Maximum Number of Expanded Meet-me Conference Ports: 0                                                                                                    | 0<br>0<br>1<br>0                                                            |                                |             |  |  |  |  |  |  |

### 3.2. IP Codec Set

This section describes the steps for administering a codec set in Avaya Communication Manager. This codec set is used in the IP network region for communications between Avaya Communication Manager and Avaya SES.

| Step | Description                                                                                                    |                                                                                          |
|------|----------------------------------------------------------------------------------------------------|------------------------------------------------------------------------------------------|
| 1.   | Enter the <b>change ip-codec-set</b> < <b>c</b> > command, where <b>c</b> is a minclusive. IP codec sets are used in <b>Section 3.3</b> for configuring specify which codec sets may be used within and between new compliance testing, <b>G.711MU</b> and <b>G.729AB</b> were used and to <b>none</b> as encryption is currently not supported for SIP telep | ng an IP network region to<br>etwork regions. For the<br><b>Media Encryption</b> was set |
|      | change ip-codec-set 2                                                                                                    | Page 1 of 2                                                                              |
|      | IP Codec Set                                                                                                    |                                                                                          |
|      | Codec Set: 2                                                                                                    |                                                                                          |
|      | AudioSilenceFramesPacketCodecSuppressionPer PktSize(ms)1:G.711MUn2202:G.729ABn2203:4:5:6:7:                                                                                                    |                                                                                          |
|      | Media Encryption<br>1: none<br>2:<br>3:                                                                                                    |                                                                                          |

### 3.3. IP Network Region

This section describes the steps for administering an IP network region in Avaya Communication Manager for communication between Avaya Communication Manager and Avaya SES.

| Step | Description                                                                                                    |  |  |  |  |  |  |  |
|------|----------------------------------------------------------------------------------------------------|--|--|--|--|--|--|--|
| 1.   | Enter the <b>change ip-network-region</b> < <b>n</b> > command, where <b>n</b> is a number between <b>1</b> and |  |  |  |  |  |  |  |
|      | <b>250</b> inclusive and configure the following:                                                               |  |  |  |  |  |  |  |
|      | • Authoritative Domain – Set to the devconnect.com. This should match the SIP                                   |  |  |  |  |  |  |  |
|      | <b>Domain</b> value in Section 4, Step 2.                                                                       |  |  |  |  |  |  |  |
|      | <ul> <li>Intra-region IP-IP Direct Audio – Set to yes to allow direct IP-to-IP audio</li> </ul>                 |  |  |  |  |  |  |  |
|      | e ·                                                                                                    |  |  |  |  |  |  |  |
|      | connectivity between endpoints registered to Avaya Communication Manager or                                     |  |  |  |  |  |  |  |
|      | Avaya SES in the same IP network region.                                                                        |  |  |  |  |  |  |  |
|      | • Codec Set – Set the codec set number as provisioned in Section 3.2.                                           |  |  |  |  |  |  |  |
|      | • Inter-region IP-IP Direct Audio – Set to yes to allow direct IP-to-IP audio                                   |  |  |  |  |  |  |  |
|      | connectivity between endpoints registered to Avaya Communication Manager or                                     |  |  |  |  |  |  |  |
|      | Avaya SES in different IP network regions.                                                                      |  |  |  |  |  |  |  |
|      |                                                                                                    |  |  |  |  |  |  |  |
|      | change ip-network-region 2 Page 1 of 19                                                                         |  |  |  |  |  |  |  |
|      | IP NETWORK REGION                                                                                               |  |  |  |  |  |  |  |
|      | Region: 2                                                                                                    |  |  |  |  |  |  |  |
|      | Location: Authoritative Domain: devconnect.com                                                                  |  |  |  |  |  |  |  |
|      | MEDIA PARAMETERS Intra-region IP-IP Direct Audio: yes                                                           |  |  |  |  |  |  |  |
|      | Codec Set: 2 Inter-region IP-IP Direct Audio: yes                                                               |  |  |  |  |  |  |  |
|      | UDP Port Min: 2048 IP Audio Hairpinning? y                                                                      |  |  |  |  |  |  |  |
|      | UDP Port Max: 65535                                                                                             |  |  |  |  |  |  |  |
|      | DIFFSERV/TOS PARAMETERS RTCP Reporting Enabled? y Call Control PHB Value: 46 RTCP MONITOR SERVER PARAMETERS     |  |  |  |  |  |  |  |
|      | Audio PHB Value: 46 Use Default Server Parameters? y                                                            |  |  |  |  |  |  |  |
|      | Video PHB Value: 26                                                                                             |  |  |  |  |  |  |  |
|      | 802.1P/Q PARAMETERS                                                                                             |  |  |  |  |  |  |  |
|      | Call Control 802.1p Priority: 6                                                                                 |  |  |  |  |  |  |  |
|      | Audio 802.1p Priority: 6<br>Video 802.1p Priority: 5 AUDIO RESOURCE RESERVATION PARAMETERS                      |  |  |  |  |  |  |  |
|      | H.323 IP ENDPOINTS RSVP Enabled? n                                                                              |  |  |  |  |  |  |  |
|      | H.323 Link Bounce Recovery? y                                                                                   |  |  |  |  |  |  |  |
|      | Idle Traffic Interval (sec): 20                                                                                 |  |  |  |  |  |  |  |
|      | Keep-Alive Interval (sec): 5                                                                                    |  |  |  |  |  |  |  |
|      | Keep-Alive Count: 5                                                                                             |  |  |  |  |  |  |  |
|      |                                                                                                    |  |  |  |  |  |  |  |

| Step |      |                                                                                             |                        |                    | D               | escription             |                                                            |            |           |
|------|------|---------------------------------------------------------------------------------------------|------------------------|--------------------|-----------------|------------------------|------------------------------------------------------------|------------|-----------|
| 2.   | betw | een re                                                                                      | egions a               | s per be           | U               | U U                    | l enable inter-region co<br>g, <b>codec set</b> was set to |            | •         |
|      | Page | 3 of                                                                                        | 19                     | Ir                 | nter Network Re | egion Connectio        | n Management                                               |            |           |
|      |      | dst<br>rgn<br>1<br>2<br>3<br>4<br>5<br>6<br>7<br>8<br>9<br>10<br>11<br>12<br>13<br>14<br>15 | codec<br>set<br>2<br>2 | direct<br>WAN<br>Y |                 | Video<br>WAN-BW-limits | Intervening-regions                                        | Dyn<br>CAC | IGAR<br>n |

#### 3.4. IP Node Names

This section describes the steps for setting an IP node name for Avaya SES in Avaya Communication Manager.

| Step |                                            | Description                                      |                         |
|------|--------------------------------------------|--------------------------------------------------|-------------------------|
| 1.   | Enter the <b>change</b> with its IP addres | <b>node-names ip</b> command and add a node n s. | ame for Avaya SES along |
|      | change node-name                           | es ip                                            | Page 1 of 1             |
|      |                                            | IP NODE NAMES                                    |                         |
|      | Name                                       | IP Address                                       |                         |
|      | CLAN-1A06                                  | 192.45 .100.147                                  |                         |
|      | MEDPRO-1A13                                | 192.45 .103.148                                  |                         |
|      | SES                                        | 192.45 .52 .160                                  |                         |
|      |                                            |                                                  |                         |

#### 3.5. SIP Signaling

This section describes the steps for administering a signaling group in Avaya Communication Manager for communication between Avaya Communication Manager and Avaya SIP Enablement Services.

| Step | Description                                                                                                    |
|------|----------------------------------------------------------------------------------------------------|
| 1.   | <ul> <li>Issue the command add signaling-group <s>, where s is an available signaling group and configure the following:</s></li> <li>Group Type – Set to sip.</li> <li>Transport Method – Set to tls.</li> <li>Near-end Node Name - Set to CLAN name as displayed in Section 3.4.</li> <li>Far-end Node Name - Set to Avaya SES name configured in Section 3.4.</li> <li>Far-end Network Region - Set to the region configured in Section 3.3.</li> <li>Far-end Domain - Set to the devconnect.com. This should match the SIP Domain value in Section 4, Step 2.</li> <li>DTMF over IP – Set to rtp-payload.</li> <li>Direct IP-IP Audio Connections – Set to y for shuffling.</li> </ul> |
|      | add signaling-group 10 Page 1 of 5<br>SIGNALING GROUP<br>Group Number: 10 Group Type: sip<br>Transport Method: tls                                                                                                    |
|      | Near-end Node Name: CLAN-1A06       Far-end Node Name: SES         Near-end Listen Port: 5061       Far-end Listen Port: 5061         Far-end Domain:devconnect.com       Far-end Network Region: 2         Bypass If IP Threshold Exceeded? n                                                                                                    |
|      | DTMF over IP: rtp-payload       Direct IP-IP Audio Connections? y         Session Establishment Timer(min): 120       IP Audio Hairpinning? n                                                                                                    |

#### 3.6. SIP Trunking

This section describes the steps for administering a trunk group in Avaya Communication Manager for communication between Avaya Communication Manager and Avaya SES.

| p |                                                                                             |                                                                                                    |                                                                                       |                                        |                         | Desc                                                | ription                                                         |                           |                         |                          |        |                          |                |              |
|---|---------------------------------------------------------------------------------------------|----------------------------------------------------------------------------------------------------|---------------------------------------------------------------------------------------|----------------------------------------|-------------------------|-----------------------------------------------------|-----------------------------------------------------------------|---------------------------|-------------------------|--------------------------|--------|--------------------------|----------------|--------------|
|   | Issue th                                                                                    | ie comn                                                                                                  | nand <b>ad</b>                                                                        | d trunk                                | -group                  | <b>o <t< b="">&gt;, v</t<></b>                      | where <b>t</b>                                                  | is an ı                   | ınallocat               | ed trun                  | k gro  | oup a                    | nd             |              |
|   | configu                                                                                     | ire the f                                                                                                | ollowing                                                                              | <u>z:</u>                              | •                       |                                                     |                                                                 |                           |                         |                          | U      | •                        |                |              |
|   | •                                                                                           | Group                                                                                                    | Type –                                                                                | Set to the                             | ne Gro                  | ουρ Τνι                                             | <b>be</b> field                                                 | value                     | configu                 | red in S                 | Sectio | on 3.                    | 5.             |              |
|   |                                                                                             | -                                                                                                    | • 1                                                                                   |                                        |                         |                                                     |                                                                 |                           | trunk acc               |                          |        |                          |                |              |
|   |                                                                                             |                                                                                                    |                                                                                       |                                        | ,                       |                                                     | •                                                               |                           | ld value                |                          |        | in Se                    | ectio          | n            |
|   |                                                                                             | <b>3.5</b> .                                                                                             |                                                                                       | ap bei                                 |                         | Oroup                                               | , i vuint                                                       |                           | iu value                | comge                    | urcu i |                          |                | 11           |
|   | •                                                                                           | Numbe                                                                                                    | er of Me                                                                              | mbers                                  | – Allov                 | wed val                                             | ues are                                                         | betw                      | een 0 and               | 1 255. 8                 | Set to | a va                     | alue           |              |
|   |                                                                                             |                                                                                                    |                                                                                       |                                        |                         |                                                     |                                                                 |                           | telephone               |                          |        |                          |                |              |
|   | 1                                                                                           | inge ei                                                                                                  | iougn to                                                                              | acconn                                 | nouale                  | , the nu                                            |                                                                 | 1 DH                      | cicpiion                | - UNIONS                 | 510115 | JULI                     | 18 US          |              |
|   |                                                                                             | <b>A</b>                                                                                                 | NT.                                                                                   | <b>F</b> (                             | 1                       | • .•                                                |                                                                 |                           |                         |                          |        |                          |                | se           |
|   | Note: 1                                                                                     | Each SI                                                                                                  |                                                                                       | tween t                                | vo SIP                  | endpo                                               | ints (wh                                                        | nether                    | internal<br>e installe  |                          |        | -                        |                |              |
| - | Note: I<br>two SII<br>the max                                                               | Each SII<br>P trunks<br>ximum p                                                                          | P call be<br>for the opermitted                                                       | tween t<br>duratior                    | vo SIP                  | endpo                                               | ints (wh                                                        | nether                    |                         | d on th                  | e sys  | tem                      | cont           | s<br>ra      |
| - | Note: I<br>two SII<br>the max                                                               | Each SII<br>P trunks                                                                                     | P call be<br>for the opermitted                                                       | tween t<br>duratior                    | wo SIP<br>n of the      | endpo                                               | ints (wł<br>he licer                                            | nether                    |                         | d on th                  |        | tem                      |                | s<br>ro      |
| - | Note: I<br>two SII<br>the max<br>add tru                                                    | Each SII<br>P trunks<br><u>ximum p</u><br>unk-gro                                                        | P call be<br>for the opermitted<br>up 10                                              | tween t<br>duratior                    | wo SIP<br>n of the      | endpo<br>call. T                                    | ints (wh<br>he licer                                            | tether<br>1se filo        | e installe              | d on the<br>Pa           | e sys  | <i>tem</i> 0             | of             | s<br>rc      |
| - | Note: I<br>two SII<br>the max<br>add tru<br>Group I                                         | Each SII<br>P trunks<br><u>ximum p</u> unk-gro<br>Number:                                                | P call be<br>for the opermitted<br>up 10                                              | tween t<br>duratior<br>l.              | wo SIP<br>a of the      | endpo<br>call. T                                    | ints (wh<br>he licer                                            | nether<br>ise filo<br>sip |                         | d on the<br>Par<br>CDR   | e sys  | <i>tem</i> 0             | of<br>y        | s<br>rc<br>2 |
| - | Note: I<br>two SII<br>the max<br>add tru<br>Group I<br>Group I<br>Dire                      | Each SII<br>P trunks<br>ximum p<br>unk-gro<br>Number:<br>p Name:<br>ection:                              | P call be<br>for the opermitted<br>up 10                                              | tween to<br>duration<br>l.<br>5-DevCor | wo SIP<br>a of the<br>T | endpo<br>call. T                                    | ints (wh<br>he licer<br>ROUP<br>Type:<br>COR:                   | sip                       | e installe              | d on the<br>Pac<br>CDR 1 | e sys  | 1<br>rts:<br><b>IAC:</b> | of<br>y        | s<br>rc<br>2 |
|   | Note: I<br>two SII<br>the max<br>add tru<br>Group I<br>Group I<br>Dire<br>Dial              | Each SII<br>P trunks<br>ximum p<br>unk-gro<br>Number:<br>p Name:<br>ection:<br>Access?                   | P call be<br>for the opermitted<br>up 10<br>10<br>SIP-SES<br>two-way<br>n             | tween to<br>duration<br>l.<br>5-DevCor | wo SIP<br>a of the<br>T | endpo<br>e call. T<br>RUNK GH<br>Grouj              | ints (wh<br>he licer<br>ROUP<br>Type:<br>COR:                   | sip                       | e installe              | d on the<br>Par<br>CDR   | e sys  | 1<br>rts:<br><b>IAC:</b> | of<br>y        | s<br>rc<br>2 |
| - | Note: I<br>two SII<br>the max<br>add tru<br>Group I<br>Group I<br>Dire<br>Dial i<br>Queue I | Each SII<br>P trunks<br>ximum p<br>unk-gro<br>Number:<br><b>p Name:</b><br>ection:<br>Access?<br>Length: | P call be<br>for the opermitted<br>up 10<br>10<br><b>SIP-SES</b><br>two-way<br>n<br>0 | tween to<br>duration<br>l.<br>5-DevCor | wo SIP<br>a of the<br>T | P endpo<br>e call. T<br>RUNK GH<br>Groug<br>oing D: | ints (wh<br>he licer<br>ROUP<br><b>Type:</b><br>COR:<br>.splay? | sip<br>n                  | e installe              | d on the<br>Pac<br>CDR 1 | e sys  | 1<br>rts:<br><b>IAC:</b> | of<br>y        | s<br>ro<br>2 |
|   | Note: I<br>two SII<br>the max<br>add tru<br>Group I<br>Group I<br>Dire<br>Dial i<br>Queue I | Each SII<br>P trunks<br>ximum p<br>unk-gro<br>Number:<br>p Name:<br>ection:<br>Access?                   | P call be<br>for the opermitted<br>up 10<br>10<br><b>SIP-SES</b><br>two-way<br>n<br>0 | tween to<br>duration<br>l.<br>5-DevCor | wo SIP<br>a of the<br>T | P endpo<br>e call. T<br>RUNK GH<br>Groug<br>oing D: | ints (wh<br>he licer<br>ROUP<br>Type:<br>COR:                   | sip<br>n                  | e installe              | d on the<br>Pac<br>CDR 1 | e sys  | 1<br>rts:<br><b>IAC:</b> | of<br>y        | s<br>ro<br>2 |
| - | Note: I<br>two SII<br>the max<br>add tru<br>Group I<br>Group I<br>Dire<br>Dial i<br>Queue I | Each SII<br>P trunks<br>ximum p<br>unk-gro<br>Number:<br><b>p Name:</b><br>ection:<br>Access?<br>Length: | P call be<br>for the opermitted<br>up 10<br>10<br><b>SIP-SES</b><br>two-way<br>n<br>0 | tween to<br>duration<br>l.<br>5-DevCor | wo SIP<br>a of the<br>T | P endpo<br>e call. T<br>RUNK GH<br>Groug<br>oing D: | ints (wh<br>he licer<br>ROUP<br><b>Type:</b><br>COR:<br>.splay? | sip<br>n                  | e installe<br>TN:<br>Ni | d on the<br>Pac<br>CDR 1 | e sys  | 1<br>rts:<br>TAC:<br>e:  | of<br>y<br>110 | s<br>ro<br>2 |

#### 3.7. SIP Stations

This section describes the steps for administering OPS stations in Avaya Communication Manager and associating the OPS station extensions with the telephone numbers of the Citel Gateway Handsets.

| Step |                                                                                                    | Description                                                                                                    |                                                          |
|------|----------------------------------------------------------------------------------------------------|----------------------------------------------------------------------------------------------------|----------------------------------------------------------|
| 1.   |                                                                                                    | d, where <b>s</b> is an available exter<br><b>Page 1</b> of the <b>STATION</b> form<br>estration Without Hardware (A<br>to Avaya Communication Mar | , configure the WOH) as SIP stations                     |
|      | add station 54020                                                                                                    | STATION                                                                                                    | Page 1 of 3                                              |
|      | Extension: 54020<br>Type: 6408D+<br>Port: X<br>Name: CGH54020                                                                     | Lock Messages?<br>Security Code:<br>Coverage Path 1:<br>Coverage Path 2:<br>Hunt-to Station:                                                       | n BCC: 0<br>TN: 1<br>COR: 1<br>COS: 1                    |
|      | STATION OPTIONS<br>Loss Group: 2<br>Data Module? n<br>Speakerphone: 2-way<br>Display Language: engli                              | Mute But                                                                                                    | ging Pattern: 1<br>age Lamp Ext: 54008<br>ton Enabled? y |
|      |                                                                                                    |                                                                                                    | Complex Ext:<br>P SoftPhone?y                            |
| 2.   | Proceed to <b>Page 3</b> of the <b>STATIO</b><br>entries in <b>BUTTON ASSIGNMEN</b><br>match the <b>Call Limit</b> field value in | <b>NT</b> field. The number of call a                                                                                                    |                                                          |
|      | add station 54020                                                                                                    | STATION                                                                                                    | Page 3 of 3                                              |
|      | SITE DATA<br>Room:<br>Jack:<br>Cable:<br>Floor:<br>Building:                                                                      | Spea                                                                                                    | -                                                        |
|      | ABBREVIATED DIALING<br>LIST1:                                                                                                    | List2:                                                                                                    | List3:                                                   |
|      | BUTTON ASSIGNMENTS<br>1: call-appr<br>2: call-appr<br>3:<br>4:                                                                    | 5:<br>6:<br>7:<br>8:                                                                                                    |                                                          |

| Step |                                       |                                         | D                          | escription                                                                         |                                       |                           |                |    |
|------|---------------------------------------|-----------------------------------------|----------------------------|------------------------------------------------------------------------------------|---------------------------------------|---------------------------|----------------|----|
| 3.   | following:                            |                                         |                            | <b>n-mapping</b> comr                                                              |                                       | U                         |                | 'n |
|      | 1.<br>• Applic                        | ation – Set to                          | OPS.                       |                                                                                    |                                       | C                         |                | -  |
|      | registra<br>the san                   | ation and call<br>ne as the <b>Stat</b> | termination<br>ion Extensi | ber that the Citel<br>In the example<br>on, but is not required<br>nk group number | below, the <b>P</b><br>uired to be th | <b>'hone N</b><br>ne same | <b>umber</b> i |    |
|      | add off-pbx-t                         | -                                       |                            | ng 54008<br>-PBX TELEPHONE I                                                       | NTEGRATION                            | Page                      | 1 of           | 2  |
|      | Station<br>Extension<br>54008         | Application<br>OPS                      | Prefix                     | none Number<br>4008                                                                | Trunk<br>Selection<br>10              |                           | iguratio       | n  |
| 4.   |                                       |                                         |                            | orm and verify that configured in <b>St</b> e                                      |                                       | imit fie                  | ld value       |    |
|      | add off-pbx-t                         | -                                       |                            | ng 54008<br>-PBX TELEPHONE I                                                       | NTEGRATION                            | Page                      | 2 of           | 2  |
|      | Station<br>Extension                  | Call<br>Limit                           | Mapping<br>Mode            | Calls Allowed<br>Allowed                                                           | Bridg<br>Calls                        |                           |                |    |
|      | 54008                                 | 2                                       | both                       | all                                                                                | both                                  |                           | 1              |    |
| 5.   | Repeat <b>Steps</b> 2 for Citel Gates |                                         | -                          | nister additional (                                                                | OPS stations                          | and ass                   | sociation      | S  |

### 4. Configure Avaya SIP Enablement Services

This section describes the steps for creating SIP trunk between Avaya SES and Avaya Communication Manager. Also, SIP user accounts are configured in Avaya SES and associated with an Avaya Communication Manager OPS station extension. The Citel Gateway will register with Avaya SES using the SIP user accounts. A separate SIP account will be created for each TDM telephone connected to Citel Gateway.

Configuration in the following steps is only for the fields where a value needs to be entered or modified. Default values are used for all other fields.

|                                                  |                                                   | Description                                                                                 |                            |
|--------------------------------------------------|---------------------------------------------------|---------------------------------------------------------------------------------------------|----------------------------|
| Open a web brows                                 | ser, enter http://-                               | <ip address="" avaya="" of="" s<="" ses="" th=""><th>erver&gt;/admin for the URL,</th></ip> | erver>/admin for the URL,  |
|                                                  |                                                   | edentials. Click on the Lau                                                                 |                            |
| <b>Interface</b> link upc                        |                                                   |                                                                                             |                            |
| 1                                                |                                                   |                                                                                             |                            |
| On the SIP Server                                | 0                                                 | 10                                                                                          |                            |
| • Click the +                                    | <ul> <li>sign to expand</li> </ul>                | the options under Server C                                                                  | Configuration.             |
| • Click Syste                                    | em Properties.                                    |                                                                                             |                            |
| • Verify the                                     | SIP Domain m                                      | atches the Far-end Domain                                                                   | field value configured for |
| •                                                |                                                   | aya Communication Manag                                                                     | 6                          |
| the signam                                       | ng group on Av                                    | aya Communication Manage                                                                    |                            |
| Edit System Properties - Microso                 | oft Internet Explorer                             |                                                                                             |                            |
| File Edit View Favorites Tools                   |                                                   |                                                                                             |                            |
| 😓 Back 🔹 🤿 🙆 🙆 🚳                                 | Search 🙀 Favorites 🎯 Media                        | 3 B- 3 I B                                                                                  |                            |
| Address 🙋 https://192.45.52.160/imp              | ress/do/thishost/this_host                        |                                                                                             | 💌 🔗 🌀 SnagIt 🛃             |
| AVAVA                                            |                                                   |                                                                                             | Integrated Management 🌥    |
| F(VF(YF)                                         |                                                   |                                                                                             | SIP Server Management      |
| Help Exit                                        |                                                   |                                                                                             | Server: 192.45.52.160      |
| Тор                                              |                                                   |                                                                                             |                            |
| • Users                                          | Tedit System I                                    | Properties                                                                                  |                            |
| Conferences                                      | SES Version                                       | SES-3.1.1.0-114.0                                                                           |                            |
| Media Server Extensions                          | System Configuration                              | simplex                                                                                     |                            |
| Emergency Contacts                               | Host Type                                         | home/edge                                                                                   |                            |
| <ul> <li>Hosts</li> <li>Media Servers</li> </ul> |                                                   |                                                                                             |                            |
| Adjunct Systems                                  | SIP Domain*                                       | devconnect.com                                                                              |                            |
| Services                                         | Note that the DNS doma<br>If you are unsure about | an is: devconnect.com<br>this field, most often the SIP                                     |                            |
| Server Configuration                             | domain should be the ro                           | ot level DNS domain. For example,                                                           |                            |
| System Properties                                |                                                   | tcoast.example.com, the SIP<br>onfigured to example.com. This                               |                            |
| Admin Accounts                                   | allows SIP calls and inst                         | ant messages to users with handles                                                          |                            |
| License                                          | of the format handle@e>                           | (ample.com                                                                                  |                            |
| IM Log Settings<br>SNMP Configuration            | License Host*                                     | localhost                                                                                   |                            |
| Certificate Management                           |                                                   |                                                                                             |                            |
| IM Logs                                          | Network Properties                                |                                                                                             |                            |
| • Trace Logger                                   | Local IP                                          | 192.45.52.160                                                                               |                            |
| Export/Import to ProVision                       | Local Name                                        | SES-DevCon1.devconnect.com                                                                  |                            |
| Update                                           | Logical IP                                        | 192.45.52.160                                                                               |                            |
|                                                  | Logical Name<br>Gateway IP Address                | SES-DevCon1.devconnect.com<br>192.45.52.1                                                   |                            |
|                                                  | Gateway IP Address                                | 192.45.52.1                                                                                 |                            |
|                                                  | <b>Redundant Properties</b>                       |                                                                                             |                            |
|                                                  |                                                   | CAMP                                                                                        |                            |
|                                                  | Management Device                                 | SAMP                                                                                        | -                          |

Solution & Interoperability Test Lab Application Notes ©2007 Avaya Inc. All Rights Reserved.

|   |                                                                                                    |                                                                                                    | Ι                                                                                                    | Description                                                                                                    |                                                                                                    |                              |
|---|----------------------------------------------------------------------------------------------------|----------------------------------------------------------------------------------------------------|----------------------------------------------------------------------------------------------------|----------------------------------------------------------------------------------------------------|----------------------------------------------------------------------------------------------------|------------------------------|
| ٢ | To enabl                                                                                                    | e secure                                                                                                    | SIP trunking between                                                                                                    | Avaya SES and Ava                                                                                                    | ya Communication Ma                                                                                                    | mager,                       |
|   |                                                                                                    |                                                                                                    | U                                                                                                    | •                                                                                                    | Manager from the SIP                                                                                                    | 0                            |
|   |                                                                                                    |                                                                                                    | ent page:                                                                                                    | aya communication                                                                                                    |                                                                                                    |                              |
| k |                                                                                                    | 0                                                                                                    | 10                                                                                                    |                                                                                                    | ~                                                                                                    |                              |
|   | • (                                                                                                    | lick the -                                                                                                    | <ul> <li>sign to expand the op</li> </ul>                                                                                                    | otions under Media S                                                                                                    | Servers.                                                                                                    |                              |
|   | • (                                                                                                    | lick Add                                                                                                    | in left pane under Me                                                                                                    | dia Servers.                                                                                                    |                                                                                                    |                              |
|   |                                                                                                    |                                                                                                    | 1                                                                                                    |                                                                                                    |                                                                                                    |                              |
|   |                                                                                                    |                                                                                                    | s - Microsoft Internet Explorer                                                                                                    |                                                                                                    |                                                                                                    | _101 ×                       |
|   |                                                                                                    | - Eavorites Tool                                                                                                    | Help<br>Search 📷 Favorites 🛞 Media 🎯 🖂 🕶 🖉                                                                                                    |                                                                                                    |                                                                                                    | 199                          |
|   |                                                                                                    | s://192.45.52.160/im                                                                                                    | ress/do/acp/top                                                                                                    |                                                                                                    | - Poo S                                                                                                    | 122                          |
|   | Help Exit                                                                                                    | A                                                                                                    |                                                                                                    |                                                                                                    | Integrated Manage<br>SIP Server Manage<br>Server: 192.4                                                                             | gement                       |
|   | тор                                                                                                    |                                                                                                    | -                                                                                                    |                                                                                                    | 361Vet. 192.5                                                                                                    | 43.32.100                    |
|   | <ul> <li>Users</li> <li>Conference</li> </ul>                                                                                                    | ac .                                                                                                    | Manage Media Server                                                                                                    | Interfaces                                                                                                    |                                                                                                    |                              |
|   |                                                                                                    |                                                                                                    |                                                                                                    | a server interfaces .<br>server interface .                                                                                                |                                                                                                    |                              |
|   | # Hosts                                                                                                    |                                                                                                    | Conservations of the other of particular throad and the State Case                                                                                                    |                                                                                                    |                                                                                                    |                              |
|   | Media Serv<br>List                                                                                                    | rers                                                                                                    |                                                                                                    |                                                                                                    |                                                                                                    |                              |
|   | Add<br>Adjunct Sy                                                                                                    |                                                                                                    |                                                                                                    |                                                                                                    |                                                                                                    |                              |
|   | Services<br>Server Cor                                                                                                    |                                                                                                    |                                                                                                    |                                                                                                    |                                                                                                    |                              |
|   | IM Logs                                                                                                    | Management                                                                                                    |                                                                                                    |                                                                                                    |                                                                                                    |                              |
|   | <ul> <li>Trace Logo</li> <li>Export/Imp</li> </ul>                                                                                                    | ger<br>port to ProVisior                                                                                                    |                                                                                                    |                                                                                                    |                                                                                                    |                              |
|   | Update                                                                                                    |                                                                                                    |                                                                                                    |                                                                                                    |                                                                                                    |                              |
|   |                                                                                                    |                                                                                                    |                                                                                                    |                                                                                                    |                                                                                                    |                              |
|   |                                                                                                    |                                                                                                    |                                                                                                    |                                                                                                    |                                                                                                    |                              |
|   |                                                                                                    |                                                                                                    |                                                                                                    |                                                                                                    |                                                                                                    |                              |
|   | http://www.av                                                                                                    |                                                                                                    |                                                                                                    |                                                                                                    |                                                                                                    |                              |
|   | for conn<br>• S<br>• S                                                                                                    | dd Medi<br>ectivity to<br>SIP Trun<br>SIP Trun                                                                                                    | a Server Interface page<br>Avaya Communication<br>K Link Type - Set to the<br>K IP Address - Set to the                                                                                                    | ons Manager:<br>he <b>Transport Meth</b> e<br>the CLAN IP address                                                                          | runk parameters as foll<br>od field value in Sections<br>s as displayed in Sections                                                 | on 3.5.<br>on 3.4            |
|   | for conn<br>• S<br>• S<br>• C                                                                                                    | dd Medi<br>ectivity to<br>SIP Trun<br>SIP Trun<br>Click Add                                                                                                    | a Server Interface page<br>Avaya Communication<br>K Link Type - Set to the<br>K IP Address - Set to the                                                                                                    | ge, provision <b>SIP Tr</b><br>ons Manager:<br>he <b>Transport Meth</b> e<br>the CLAN IP address                                           | runk parameters as foll<br>od field value in Section                                                                                | on 3.5.<br>on 3.4            |
|   | for conn<br>• S<br>• S<br>• C                                                                                                    | dd Medi<br>ectivity to<br>SIP Trun<br>SIP Trun                                                                                                    | a Server Interface page<br>Avaya Communication<br>K Link Type - Set to the<br>K IP Address - Set to the                                                                                                    | ge, provision <b>SIP Tr</b><br>ons Manager:<br>he <b>Transport Meth</b> e<br>the CLAN IP address                                           | <b>runk</b> parameters as foll<br><b>od</b> field value in <b>Sectio</b><br>s as displayed in <b>Sectio</b>                         | on 3.5.<br>on 3.4.           |
|   | for conn<br>S<br>S<br>C<br>S<br>Add Media Sc                                                                                                    | dd Medi<br>ectivity to<br>SIP Trun<br>SIP Trun<br>Click Add<br>hown].                                                                                                    | A Server Interface page<br>Avaya Communication<br>K Link Type - Set to the<br>K IP Address - Set to the<br>when finished and the                                                                                                    | ge, provision <b>SIP Tr</b><br>ons Manager:<br>he <b>Transport Meth</b> e<br>the CLAN IP address                                           | <b>runk</b> parameters as foll<br><b>od</b> field value in <b>Sectio</b><br>s as displayed in <b>Sectio</b>                         | on 3.5.<br>on 3.4.<br>e [not |
| t | for connu<br>S<br>S<br>C<br>S<br>C<br>S<br>S<br>C<br>S<br>S<br>S<br>S<br>S<br>S<br>S<br>S<br>S<br>S<br>S<br>S<br>S                                                                                                    | dd Medi<br>ectivity to<br>SIP Trun<br>SIP Trun<br>Click Add<br>hown].                                                                                                    | A Server Interface page<br>Avaya Communication<br><b>k Link Type</b> - Set to the<br><b>k IP Address</b> - Set to the<br>when finished and the<br>crosoft Internet Explorer                                                                                                    | ge, provision <b>SIP Tr</b><br>ons Manager:<br>he <b>Transport Meth</b> e<br>the CLAN IP address<br>en click <b>Continue</b> or            | <b>runk</b> parameters as foll<br><b>od</b> field value in <b>Sectio</b><br>s as displayed in <b>Sectio</b>                         | on 3.5.<br>on 3.4.<br>e [not |
| 1 | for conne<br>S<br>S<br>C<br>S<br>Add Media Sc<br>File Edt View<br>Galactic S<br>S<br>S<br>S<br>S<br>S<br>S<br>S<br>S<br>S<br>S<br>S<br>S<br>S                                                                                                    | dd Medi<br>ectivity to<br>SIP Trun<br>SIP Trun<br>Click Add<br>hown].                                                                                                    | A Server Interface page<br>Avaya Communication<br>K Link Type - Set to the<br>K IP Address - Set to the<br>when finished and the                                                                                                    | ge, provision <b>SIP Tr</b><br>ons Manager:<br>he <b>Transport Meth</b> e<br>the CLAN IP address<br>en click <b>Continue</b> or            | <b>runk</b> parameters as foll<br><b>od</b> field value in <b>Sectio</b><br>s as displayed in <b>Sectio</b>                         | on 3.5.<br>on 3.4.<br>e [not |
| 1 | for conne<br>S<br>S<br>C<br>S<br>Add Media Sc<br>File Edt View<br>January Back - P<br>Address @ http:                                                                                                    | dd Medi<br>ectivity to<br>SIP Trun<br>SIP Trun<br>Click Add<br>hown].                                                                                                    | A Server Interface page<br>Avaya Communication<br><b>k Link Type</b> - Set to the<br><b>k IP Address</b> - Set to the<br>when finished and the<br>crosoft Internet Explorer<br>Help<br>(Search Fevorites @Media @ Ex- c                                                                                                    | ge, provision <b>SIP Tr</b><br>ons Manager:<br>he <b>Transport Meth</b> e<br>the CLAN IP address<br>en click <b>Continue</b> or            | runk parameters as foll<br>od field value in Section<br>s as displayed in Section<br>the confirmation page                          | on 3.5.<br>on 3.4.<br>e [not |
| t | for conne<br>S<br>S<br>C<br>S<br>Add Media Sc<br>File Edt View<br>Galactic S<br>S<br>S<br>S<br>S<br>S<br>S<br>S<br>S<br>S<br>S<br>S<br>S<br>S                                                                                                    | dd Medi<br>ectivity to<br>SIP Trun<br>SIP Trun<br>Click Add<br>hown].                                                                                                    | A Server Interface page<br>Avaya Communication<br><b>k Link Type</b> - Set to the<br><b>k IP Address</b> - Set to the<br>when finished and the<br>crosoft Internet Explorer<br>Help<br>(Search Fevorites @Media @ Ex- c                                                                                                    | ge, provision <b>SIP Tr</b><br>ons Manager:<br>he <b>Transport Meth</b> e<br>the CLAN IP address<br>en click <b>Continue</b> or            | runk parameters as foll<br>od field value in Section<br>s as displayed in Section<br>the confirmation page                          | on 3.5.<br>on 3.4.<br>e [not |
| 1 | for conne<br>S<br>S<br>S<br>Add Media 50<br>File Edit View<br>P Back - P<br>Address There<br>Help Exit                                                                                                    | dd Medi<br>ectivity to<br>SIP Trun<br>SIP Trun<br>Click Add<br>hown].                                                                                                    | A Server Interface page<br>Avaya Communication<br><b>k Link Type</b> - Set to the<br><b>k IP Address</b> - Set to the<br>when finished and the<br>crosoft Internet Explorer<br>Help<br>Search Fravorites Media (2) (2) - 6<br>ress/do/listacp/add_acp                                                                                                    | ge, provision <b>SIP Tr</b><br>ons Manager:<br>he <b>Transport Methe</b><br>the CLAN IP address<br>en click <b>Continue</b> or             | runk parameters as foll<br>od field value in Section<br>s as displayed in Section<br>the confirmation page<br>the confirmation page | on 3.5.<br>on 3.4.<br>e [not |
| 1 | for conne<br>S<br>S<br>Add Media S<br>File Edit View<br>Jadress Thtp:<br>Help Exit<br>Top<br>Users                                                                                                    | dd Medi<br>ectivity to<br>SIP Trun<br>SIP Trun<br>Click Add<br>hown].                                                                                                    | A Server Interface page<br>Avaya Communication<br><b>k Link Type</b> - Set to the<br><b>k IP Address</b> - Set to the<br>when finished and the<br>crosoft Internet Explorer<br>Help<br>(Search Fevorites @Media @ Ex- c                                                                                                    | ge, provision <b>SIP Tr</b><br>ons Manager:<br>he <b>Transport Methe</b><br>the CLAN IP address<br>en click <b>Continue</b> or             | runk parameters as foll<br>od field value in Section<br>s as displayed in Section<br>the confirmation page<br>the confirmation page | on 3.5.<br>on 3.4.<br>e [not |
| 1 | for conne<br>S<br>S<br>Add Media Sc<br>File Edit Viev<br>Jer Back - J<br>Address C http:<br>Help Exit<br>Top<br>Users<br>Conference                                                                                                    | dd Medi<br>ectivity to<br>SIP Trun<br>SIP Trun<br>Click Add<br>hown].                                                                                                    | A Server Interface page<br>Avaya Communication<br><b>k Link Type</b> - Set to the<br><b>k IP Address</b> - Set to the<br>when finished and the<br>when finished and the<br>crosoft Internet Explorer<br>resplaying provides Interface                                                                                                    | ge, provision <b>SIP Tr</b><br>ons Manager:<br>he <b>Transport Methe</b><br>the CLAN IP address<br>en click <b>Continue</b> or             | runk parameters as foll<br>od field value in Section<br>s as displayed in Section<br>the confirmation page<br>the confirmation page | on 3.5.<br>on 3.4.<br>e [not |
| 1 | for conne<br>S<br>S<br>Add Media S<br>File Edit Viev<br>Back +                                                                                                    | dd Medi<br>ectivity to<br>SIP Trun<br>SIP Trun<br>Click Add<br>hown].                                                                                                    | A Server Interface page<br>Avaya Communication<br>Link Type - Set to the<br>IP Address - Set to the<br>when finished and the<br>crosoft Internet Explorer<br>Help<br>Search Favorites Media 2 - C<br>ress/do/listacp/add_acp                                                                                                    | ge, provision <b>SIP Tr</b><br>ons Manager:<br>he <b>Transport Methe</b><br>the CLAN IP address<br>en click <b>Continue</b> or             | runk parameters as foll<br>od field value in Section<br>s as displayed in Section<br>the confirmation page<br>the confirmation page | on 3.5.<br>on 3.4.<br>e [not |
| t | for conne<br>S<br>S<br>Add Media Se<br>File Edit View<br>→ Back →→<br>Address @ http:<br>Help Exit<br>Top<br>□ Conferenc:<br>□ Media Serv                                                                                                    | dd Medi<br>ectivity to<br>SIP Trun<br>SIP Trun<br>Click Add<br>hown].                                                                                                    | A Server Interface page<br>Avaya Communication<br>Link Type - Set to the<br>IP Address - Set to the<br>when finished and the<br>crosoft Internet Explorer<br>Help<br>Search Favorites Media 2 - C<br>ress/do/listacp/add_acp                                                                                                    | ge, provision <b>SIP Tr</b><br>ons Manager:<br>he <b>Transport Methe</b><br>the CLAN IP address<br>en click <b>Continue</b> or             | runk parameters as foll<br>od field value in Section<br>s as displayed in Section<br>the confirmation page<br>the confirmation page | on 3.5.<br>on 3.4.<br>e [not |
| t | for conne<br>S<br>S<br>Add Media Se<br>File Edit View<br>→ Back → →<br>Address Thtp:<br>Nelp Exit<br>Top<br>■ Users<br>■ Conference<br>■ Media Serv<br>Emergency<br>■ Hosts<br>■ Media Serv<br>List                                                                                                    | dd Medi<br>ectivity to<br>SIP Trun<br>SIP Trun<br>Click Add<br>hown].                                                                                                    | A Server Interface page<br>Avaya Communication<br>K Link Type - Set to the<br>K IP Address - Set to the<br>When finished and the<br>when finished and the<br>server Interface<br>Name*<br>Host [192:<br>SIP Trunk<br>SIP Trunk Link Type T                                                                                                    | ge, provision SIP Tr<br>ons Manager:<br>the Transport Methe<br>the CLAN IP address<br>en click Continue or<br>click Continue or<br>serface | runk parameters as foll<br>od field value in Section<br>s as displayed in Section<br>the confirmation page<br>the confirmation page | on 3.5.<br>on 3.4.<br>e [not |
| t | for conner<br>S<br>S<br>Add Media Sec<br>File Edit View<br>↓ Back → →<br>Address C http:<br>Log Exit<br>Top<br>□ Conferenci<br>□ Conferenci<br>□ Conferenci<br>□ Media Secr<br>Help Exit<br>Top<br>□ Conferenci<br>□ Media Secr<br>Help Sect<br>□ Media Secr<br>□ Media Secr                                                                                                    | dd Medi<br>ectivity to<br>SIP Trun<br>SIP Trun<br>Click Add<br>hown].<br>• Favortes Tool<br>• @ @ @ @ @<br>*<br>*<br>*<br>*<br>*<br>*<br>*<br>*<br>*<br>*<br>*<br>*<br>*<br>*<br>*                                                                                                    | A Server Interface page<br>Avaya Communication<br>K Link Type - Set to the<br>IP Address - Set to the<br>when finished and the<br>when finished and the<br>crosoft Internet Explorer<br>Help<br>Search Pavorites Media Server Interface<br>Name*<br>Host 1922.<br>SIP Trunk<br>SIP Trunk Link Type Trunk<br>SIP Trunk Link Type Trunk Sip Trunk Link Type Trunk                                                                                                    | ge, provision <b>SIP Tr</b><br>ons Manager:<br>he <b>Transport Methe</b><br>the CLAN IP address<br>en click <b>Continue</b> or             | runk parameters as foll<br>od field value in Section<br>s as displayed in Section<br>the confirmation page<br>the confirmation page | on 3.5.<br>on 3.4.<br>e [not |
| 1 | for conner<br>S<br>S<br>Add Media Se<br>File Edit View<br>Help Edit View<br>Help Exit<br>Top<br>Users<br>Conference<br>Media Serv<br>Emergency<br>Hosts<br>Media Serv<br>List<br>Add<br>Add<br>Add                                                                                                    | dd Medi<br>ectivity to<br>SIP Trun<br>SIP Trun<br>Click Add<br>hown].<br>• • • • • • • • • • • • • • • • • • •                                                                                                     | A Server Interface page<br>Avaya Communication<br>Link Type - Set to the<br>Interface Server to the<br>When finished and the<br>when finished and the<br>crosoft Internet Explorer<br>Help<br>Search Fravorites Media Server Interface<br>Name*<br>Host [192:<br>SIP Trunk Link Type C T<br>SIP Trunk Link Type C T<br>SIP Trunk Link Type C T<br>SIP Trunk Link Type C T<br>SIP Trunk Link Type C T<br>SIP Trunk Link Type C T<br>SIP Trunk Link Type C T                                                                                                    | ge, provision SIP Tr<br>ons Manager:<br>the Transport Methe<br>the CLAN IP address<br>en click Continue or<br>click Continue or<br>serface | runk parameters as foll<br>od field value in Section<br>s as displayed in Section<br>the confirmation page<br>the confirmation page | on 3.5.<br>on 3.4.<br>e [not |
| t | for conner<br>S<br>S<br>Add Media Se<br>File Edt View<br>Jadress Thtp:<br>Help Exit<br>Top<br>Users<br>Conference:<br>Media Serv<br>Emergency<br>Hosts<br>Media Serv<br>List<br>Addunct Sy<br>Services<br>Services                                                                                                    | dd Medi<br>ectivity to<br>SIP Trun<br>SIP Trun<br>Click Add<br>hown].<br>• • • • • • • • • • • • • • • • • • •                                                                                                     | A Server Interface page<br>Avaya Communication<br>K Link Type - Set to the<br>K IP Address - Set to the<br>when finished and the<br>when finished and the<br>subserver Interface<br>Name*<br>Host 1922<br>SIP Trunk Link Type<br>SIP Trunk Link Type<br>SIP Trunk Link Type<br>SIP Trunk Link Type<br>SIP Trunk Link Type<br>SIP Trunk Link Type<br>SIP Trunk Link Type<br>SIP Trunk Link Type<br>SIP Trunk Link Type<br>SIP Trunk Link Type<br>SIP Trunk Server Admin Address<br>(see Help)                                                                                                    | ge, provision SIP Tr<br>ons Manager:<br>the Transport Methe<br>the CLAN IP address<br>en click Continue or<br>click Continue or<br>serface | runk parameters as foll<br>od field value in Section<br>s as displayed in Section<br>the confirmation page<br>the confirmation page | on 3.5.<br>on 3.4.<br>e [not |
| t | for conner<br>S<br>S<br>Add Media Se<br>Fie Edit Ver<br>→ Back → →<br>Address Thtp:<br>Nedia Services<br>→ Media Services<br>→ Media Services                                                                                                    | dd Medi<br>ectivity to<br>SIP Trun<br>SIP Trun<br>Click Add<br>hown].<br>• • • • • • • • • •<br>• • • • • • • •<br>• • • • • • •<br>• • • • • • •<br>• • • • • • •<br>• • • • • • •<br>• • • • • • •<br>• • • • • • • •<br>• • • • • • • •<br>• • • • • • • •<br>• • • • • • • •<br>• • • • • • • •<br>• • • • • • • •<br>• • • • • • • • •<br>• • • • • • • • • •<br>• • • • • • • • • •<br>• • • • • • • • • • •<br>• • • • • • • • • • •<br>• • • • • • • • • • • •<br>• • • • • • • • • • • • •<br>• • • • • • • • • • • • • • • • • • •<br>• • • • • • • • • • • • • • • • • • • • | A Server Interface page<br>Avaya Communication<br>Link Type - Set to the<br>IP Address - Set to the<br>when finished and the<br>when finished and the<br>crosoft Internet Explorer<br>Help<br>Search Favorites Media I - C<br>ress/do/listacp/add_acp                                                                                                    | ge, provision SIP Tr<br>ons Manager:<br>the Transport Methe<br>the CLAN IP address<br>en click Continue or<br>click Continue or<br>serface | runk parameters as foll<br>od field value in Section<br>s as displayed in Section<br>the confirmation page<br>the confirmation page | on 3.5.<br>on 3.4.<br>e [not |
| t | for conne<br>S<br>S<br>Add Media S<br>File Edt Viev<br>Jabek                                                                                                    | dd Medi<br>ectivity to<br>SIP Trun<br>SIP Trun<br>Click Add<br>hown].<br>• • • • • • • • • •<br>• • • • • • • •<br>• • • • • • •<br>• • • • • • •<br>• • • • • • •<br>• • • • • • •<br>• • • • • • •<br>• • • • • • • •<br>• • • • • • • •<br>• • • • • • • •<br>• • • • • • • •<br>• • • • • • • •<br>• • • • • • • •<br>• • • • • • • • •<br>• • • • • • • • • •<br>• • • • • • • • • •<br>• • • • • • • • • • •<br>• • • • • • • • • • •<br>• • • • • • • • • • • •<br>• • • • • • • • • • • • •<br>• • • • • • • • • • • • • • • • • • •<br>• • • • • • • • • • • • • • • • • • • • | A Server Interface page<br>A Avaya Communication<br>K Link Type - Set to the<br>K IP Address - Set to the<br>when finished and the<br>crosoft Internet Explorer<br>Help<br>Search Pavorites Media Server Inter<br>Media Server Interface<br>Name*<br>Host [192:<br>SIP Trunk Link Type T<br>SIP Trunk Link Type T<br>SIP Trunk Link Type T<br>SIP Trunk IP Address*<br>SIP Trunk IP Address*<br>SIP Trunk IP Address*<br>SIP Trunk IP Address [See Help]<br>Media Server Admin Password [Interface]<br>Media Server Admin Password [Interface]                                                                                                    | ge, provision SIP Tr<br>ons Manager:<br>the Transport Methe<br>the CLAN IP address<br>en click Continue or<br>click Continue or<br>serface | runk parameters as foll<br>od field value in Section<br>s as displayed in Section<br>the confirmation page<br>the confirmation page | on 3.5.<br>on 3.4.<br>e [not |
| t | for conne<br>S<br>S<br>Add Media S<br>File Edt Viev<br>Jabek                                                                                                    | dd Medi<br>ectivity to<br>SIP Trun<br>SIP Trun<br>Click Add<br>hown].<br>• • • • • • • • • • • • • • • • • • •                                                                                                     | A Server Interface page<br>Avaya Communication<br>Link Type - Set to the<br>IP Address - Set to the<br>when finished and the<br>crosoft Internet Explorer<br>Help<br>Search Favorites Media IP - C<br>ress/do/listacp/add_acp<br>Add Media Server Interface<br>Name*<br>Host<br>SIP Trunk<br>SIP Trunk Link Type T<br>SIP Trunk Link Type T<br>SIP Trunk Link Type T<br>SIP Trunk Link Type T<br>SIP Trunk Link Type T<br>SIP Trunk Link Type T<br>SIP Trunk Link Type T<br>SIP Trunk Link Type T<br>SIP Trunk Link Type T<br>SIP Trunk Link Type T<br>Media Server Admin Address<br>(see Help)<br>Media Server Admin Login<br>Media Server Admin Login                                                                                                    | ge, provision SIP Tr<br>ons Manager:<br>the Transport Methe<br>the CLAN IP address<br>en click Continue or<br>click Continue or<br>serface | runk parameters as foll<br>od field value in Section<br>s as displayed in Section<br>the confirmation page<br>the confirmation page | on 3.5.<br>on 3.4.<br>e [not |
| 1 | for conne<br>S<br>S<br>Add Media Sc<br>File Edt Ver<br>Dadress There<br>Help Exit<br>Top<br>Help Exit<br>Top<br>Help Exit<br>Conference<br>Media Services<br>Add<br>Addunct Sy<br>Services<br>Services | dd Medi<br>ectivity to<br>SIP Trun<br>SIP Trun<br>Click Add<br>hown].<br>• • • • • • • • • • • • • • • • • • •                                                                                                     | A Server Interface page<br>Avaya Communication<br>k Link Type - Set to the<br>k IP Address - Set to the<br>when finished and the<br>crosoft Internet Explorer<br>Help<br>Search Favorites Media Carlow<br>ress/do/listacp/add_acp<br>Add Media Server Interface<br>Name*<br>Host [192:<br>SIP Trunk Carlow<br>SIP Trunk Carlow<br>SIP Trunk Link Type C T<br>SIP Trunk Link Type C T<br>SIP Trunk Link Type C T<br>SIP Trunk Link Type C T<br>SIP Trunk Link Type C T<br>Media Server Admin Address<br>(see Help)<br>Media Server Admin Password<br>Media Server Admin Password<br>Media Server Admin Password                                                                                                    | ge, provision SIP Tr<br>ons Manager:<br>the Transport Methe<br>the CLAN IP address<br>en click Continue or<br>click Continue or<br>serface | runk parameters as foll<br>od field value in Section<br>s as displayed in Section<br>the confirmation page<br>the confirmation page | on 3.5.<br>on 3.4.<br>e [not |
| t | for conne<br>S<br>S<br>Add Media Sc<br>File Edt Ver<br>Dadress There<br>Help Exit<br>Top<br>Help Exit<br>Top<br>Help Exit<br>Conference<br>Media Services<br>Add<br>Addunct Sy<br>Services<br>Services | dd Medi<br>ectivity to<br>SIP Trun<br>SIP Trun<br>Click Add<br>hown].<br>• • • • • • • • • • • • • • • • • • •                                                                                                     | A Server Interface page<br>Avaya Communication<br>Link Type - Set to the<br>IP Address - Set to the<br>when finished and the<br>crosoft Internet Explorer<br>Help<br>Saarch Favorites Media IP - C<br>ress/do/listacp/add_acp<br>Add Media Server Interface<br>Name*<br>Host 1922<br>SIP Trunk Link Type C T<br>SIP Trunk Link Type C T<br>SIP Trunk Link Type C T<br>SIP Trunk Link Address<br>(see Help)<br>Media Server Admin Password<br>Media Server Admin Password<br>Media Server Admin Password<br>Media Server Admin Password<br>Media Server Admin Password<br>Media Server Admin Password<br>Media Server Admin Password<br>Media Server Admin Password<br>Media Server Admin Password<br>Media Server Admin Password<br>Media Server Admin Password<br>Media Server Admin Password                                                                                                    | ge, provision SIP Tr<br>ons Manager:<br>the Transport Methe<br>the CLAN IP address<br>en click Continue or<br>click Continue or<br>serface | runk parameters as foll<br>od field value in Section<br>s as displayed in Section<br>the confirmation page<br>the confirmation page | on 3.5.<br>on 3.4.<br>e [not |
| t | for conne<br>S<br>S<br>Add Media Sc<br>File Edt Ver<br>Dadress There<br>Help Exit<br>Top<br>Help Exit<br>Top<br>Help Exit<br>Conference<br>Media Services<br>Add<br>Addunct Sy<br>Services<br>Services | dd Medi<br>ectivity to<br>SIP Trun<br>SIP Trun<br>Click Add<br>hown].<br>• • • • • • • • • • • • • • • • • • •                                                                                                     | A Server Interface page<br>Avaya Communication<br>Link Type - Set to the<br>IP Address - Set to the<br>when finished and the<br>crosoft Internet Explorer<br>Help<br>Saarch Favorites Media IP - C<br>ress/do/listacp/add_acp<br>Add Media Server Interface<br>Name*<br>Host 1922<br>SIP Trunk Link Type C T<br>SIP Trunk Link Type C T<br>SIP Trunk Link Type C T<br>SIP Trunk Link Address<br>(see Help)<br>Media Server Admin Password<br>Media Server Admin Password<br>Media Server Admin Password<br>Media Server Admin Password<br>Media Server Admin Password<br>Media Server Admin Password<br>Media Server Admin Password<br>Media Server Admin Password<br>Media Server Admin Password<br>Media Server Admin Password<br>Media Server Admin Password<br>Media Server Admin Password                                                                                                    | ge, provision SIP Tr<br>ons Manager:<br>the Transport Methe<br>the CLAN IP address<br>en click Continue or<br>click Continue or<br>serface | runk parameters as foll<br>od field value in Section<br>s as displayed in Section<br>the confirmation page<br>the confirmation page | on 3.5.<br>on 3.4.<br>e [not |
| t | for conne<br>S<br>S<br>Add Media Sc<br>File Edt Ver<br>Dadress There<br>Help Exit<br>Top<br>Help Exit<br>Top<br>Help Exit<br>Conference<br>Media Services<br>Add<br>Addunct Sy<br>Services<br>Services | dd Medi<br>ectivity to<br>SIP Trun<br>SIP Trun<br>Click Add<br>hown].<br>• • • • • • • • • • • • • • • • • • •                                                                                                     | A Server Interface page<br>Avaya Communication<br>Link Type - Set to the<br>IP Address - Set to the<br>when finished and the<br>crosoft Internet Explorer<br>Help<br>Saarch Favorites Media IP - C<br>ress/do/listacp/add_acp<br>Add Media Server Interface<br>Name*<br>Host 1922<br>SIP Trunk Link Type C T<br>SIP Trunk Link Type C T<br>SIP Trunk Link Type C T<br>SIP Trunk Link Address<br>(see Help)<br>Media Server Admin Password<br>Media Server Admin Password<br>Media Server Admin Password<br>Media Server Admin Password<br>Media Server Admin Password<br>Media Server Admin Password<br>Media Server Admin Password<br>Media Server Admin Password<br>Media Server Admin Password<br>Media Server Admin Password<br>Media Server Admin Password<br>Media Server Admin Password                                                                                                    | ge, provision SIP Tr<br>ons Manager:<br>the Transport Methe<br>the CLAN IP address<br>en click Continue or<br>click Continue or<br>serface | runk parameters as foll<br>od field value in Section<br>s as displayed in Section<br>the confirmation page<br>the confirmation page | on 3.5.<br>on 3.4.<br>e [not |
| t | for conne<br>S<br>S<br>Add Media Sc<br>File Edt Ver<br>Dadress There<br>Help Exit<br>Top<br>Help Exit<br>Top<br>Help Exit<br>Conference<br>Media Services<br>Add<br>Addunct Sy<br>Services<br>Services | dd Medi<br>ectivity to<br>SIP Trun<br>SIP Trun<br>Click Add<br>hown].<br>• • • • • • • • • • • • • • • • • • •                                                                                                     | A Server Interface page<br>A Avaya Communication<br>A Link Type - Set to the<br>A IP Address - Set to the<br>when finished and the<br>crosoft Internet Explorer<br>Help<br>Search Favorites Media @<br>Favorites Media Server Interface<br>Name*<br>Host 192:<br>SIP Trunk Link Type T<br>SIP Trunk IP Address*<br>SIP Trunk IP Address*<br>Media Server Admin Address<br>(see Help)<br>Media Server Admin Password<br>Media Server Admin Password<br>Media Server | ge, provision SIP Tr<br>ons Manager:<br>the Transport Methe<br>the CLAN IP address<br>en click Continue or<br>click Continue or<br>serface | runk parameters as foll<br>od field value in Section<br>s as displayed in Section<br>the confirmation page<br>the confirmation page | on 3.5<br>on 3.4<br>e [not   |

Solution & Interoperability Test Lab Application Notes ©2007 Avaya Inc. All Rights Reserved.

| tep |                                                                                                    |                                   | Description                                             |                                                |  |  |  |  |
|-----|----------------------------------------------------------------------------------------------------|-----------------------------------|---------------------------------------------------------|------------------------------------------------|--|--|--|--|
| 5.  | In the left pane of the <b>SIP Server Management</b> page, expand <b>Users</b> and click <b>Add</b> . |                                   |                                                         |                                                |  |  |  |  |
|     | 🚰 Top - Microsoft Internet Explore                                                                    | r                                 |                                                         |                                                |  |  |  |  |
|     | <u>File E</u> dit <u>V</u> iew F <u>a</u> vorites <u>T</u> ools                                       | Help                              |                                                         |                                                |  |  |  |  |
|     | $\leftarrow \operatorname{Back} \to \to \bigotimes \boxtimes \boxtimes \boxtimes \boxtimes$           |                                   | lia 🧭 🖏 🎒 🖬 🗐                                           |                                                |  |  |  |  |
|     | Address ) https://192.45.52.160/impi                                                                  | ress/do/top/top                   |                                                         | <ul> <li>✓ ở</li> </ul>                        |  |  |  |  |
|     | AVAYA                                                                                                 |                                   |                                                         | Integrated Management<br>SIP Server Management |  |  |  |  |
|     | Help Exit                                                                                             |                                   |                                                         | Server: 192.45.52.160                          |  |  |  |  |
|     | Top<br>■ Users                                                                                        | 🗗 Тор                             |                                                         |                                                |  |  |  |  |
|     | List<br>Add                                                                                           | Manage Users                      | Add and delete Users.                                   |                                                |  |  |  |  |
|     | Search                                                                                                | Manage Conferencing               | Add and delete Conference<br>Extensions.                |                                                |  |  |  |  |
|     | Edit<br>Delete                                                                                        | Manage Media Server<br>Extensions | Add and delete Media Server<br>Extensions.              |                                                |  |  |  |  |
|     | Password<br>Default Profile                                                                           | Manage Emergency<br>Contacts      | Add and delete Emergency<br>Contacts.                   |                                                |  |  |  |  |
|     | Registered Users<br>Conferences                                                                       | Manage Hosts                      | Add and delete Hosts.                                   |                                                |  |  |  |  |
|     | Media Server Extensions                                                                               | Manage Media<br>Servers           | Add and delete Media Servers.                           |                                                |  |  |  |  |
|     | Emergency Contacts<br>Hosts                                                                           | Manage Adjunct<br>Systems         | Add and delete Adjunct Systems.                         |                                                |  |  |  |  |
|     | <ul> <li>Media Servers</li> <li>Adjunct Systems</li> </ul>                                            | Manage Services                   | Start and stop server processes on this host.           |                                                |  |  |  |  |
|     | Services                                                                                              | Server Configuration              | Edit Properties of the system.                          |                                                |  |  |  |  |
|     | <ul> <li>Server Configuration</li> <li>Web Certificate</li> </ul>                                     | Certificate<br>Management         | Manage Web Certificate.                                 |                                                |  |  |  |  |
|     | Management                                                                                            | IM Logs                           | Download IM Logs.                                       |                                                |  |  |  |  |
|     | IM Logs  Trace Logger                                                                                 | Trace Logger                      | Manage SIP Trace Logs.                                  |                                                |  |  |  |  |
|     | <ul> <li>Frace Logger</li> <li>Export/Import to ProVision</li> </ul>                                  | Export Import to<br>ProVision     | Export and import data using<br>ProVision on this host. |                                                |  |  |  |  |

| Step       |                                                                                                    |                                                                                                    | Description                                                                                                    |                                                   |
|------------|----------------------------------------------------------------------------------------------------|----------------------------------------------------------------------------------------------------|----------------------------------------------------------------------------------------------------|---------------------------------------------------|
| Step<br>6. | <ul> <li>number was</li> <li>User ID – Se</li> <li>Password an Handset will</li> <li>Host – Selec SES server.</li> <li>First Name a</li> <li>Check the Additional set of the set of the set</li></ul> | ndle – Enter<br>configured ir<br>et to any desc<br>ad <b>Confirm I</b><br>use to registe<br>t the IP addre<br>and <b>Last Nar</b><br>dd Media Se |                                                                                                    | that the Citel Gateway<br>ame (FQDN) of the Avaya |
|            | 🗿 Add User - Microsoft Internet Exp                                                                                                    | plorer                                                                                                    |                                                                                                    | X                                                 |
|            | File Edit View Favorites Tools                                                                                                    |                                                                                                    |                                                                                                    |                                                   |
|            | ← Back                                                                                                    |                                                                                                    | 1601a 🕼 🗗 🗃 🖾 🗐                                                                                                    | 🔻 🧬 Go 🌀 Snagit 📑 🔍 🔻                             |
|            | AVAYA                                                                                                    |                                                                                                    |                                                                                                    | Integrated Management                             |
|            | Help Exit                                                                                                    |                                                                                                    | 4                                                                                                    | Server: 192.45.52.160                             |
|            | Top<br>Users<br>List<br>Add<br>Search<br>Edit<br>Delete<br>Password<br>Default Profile<br>Registered Users<br>Conferences<br>Media Server Extensions<br>Emergency Contacts<br>Hosts<br>Media Servers<br>Adjunct Systems<br>Services<br>Services<br>Services<br>Services<br>Services<br>Services<br>Trace Logger<br>Export/Import to ProVision                                                                                                    | User ID<br>Password*<br>Confirm Password*<br>Host*<br>First Name*                                                                                | 54020         \$44020         ******         192.45.52.160 ▼         Meridian         Citel         Image: Citel         Image: Citel |                                                   |

| ep |                                     | Description                                                                         |                          |
|----|-------------------------------------|-------------------------------------------------------------------------------------|--------------------------|
|    | At the Add Media                    | a Server Extension page, configure the follo                                        | owing:                   |
|    |                                     | – Set to <b>Phone Number</b> field value configu                                    |                          |
|    |                                     | -                                                                                   |                          |
|    | Media Sei                           | rver – Set to the media server where this OP                                        | S station is configured. |
|    | Click Add                           | and then click <b>Continue</b> on the next page [                                   | not shown].              |
|    |                                     |                                                                                     | _                        |
|    | Note Media Serv                     | er was previously configured on SES.                                                |                          |
|    | Add Media Server Extension - M      |                                                                                     | 6                        |
|    | File Edit View Favorites Tools      |                                                                                     |                          |
|    | 4= Back 🔹 🤿 🛪 🖄                     | Search 📠 Favorites 🐠 Media 🧭 🛃 🚽 🎒 🗹 📄                                              |                          |
|    | Address 🕘 https://192.45.52.160/imp | ress/do/edituserextension/add_extension?auth_user_id=540208sid=sid1478.cmd=Continue | 💌 🔗 Go 🌀 SnagIt 🛃 🦿      |
|    | ۸\/۸\/۸                             | ß                                                                                   | Integrated Management    |
|    | AVAYA                               |                                                                                     | SIP Server Management    |
|    | Help Exit                           |                                                                                     | Server: 192.45.52.16     |
|    | -                                   | -                                                                                   |                          |
|    | Top<br>Users                        | Add Media Server Extension                                                          |                          |
|    | List                                |                                                                                     |                          |
|    | Add                                 | Add Media Server extension for user 54020.                                          |                          |
|    | Search                              | Extension* 54020                                                                    |                          |
|    |                                     | Media Server S8710 💌                                                                |                          |
|    | Edit                                | Fields marked * are required.                                                       |                          |
|    | Delete                              | rielus markeu are requireu.                                                         |                          |
|    | Password                            | Add                                                                                 |                          |
|    | Default Profile                     |                                                                                     |                          |
|    | Registered Users                    |                                                                                     |                          |
|    | Conferences                         |                                                                                     |                          |
|    | Media Server Extensions             |                                                                                     |                          |
|    | Emergency Contacts                  |                                                                                     |                          |
|    | Hosts                               |                                                                                     |                          |
|    |                                     |                                                                                     |                          |
|    | Media Servers                       |                                                                                     |                          |
|    | Adjunct Systems                     |                                                                                     |                          |
|    | Services                            |                                                                                     |                          |
|    | Server Configuration                |                                                                                     |                          |
|    | Certificate Management              |                                                                                     |                          |
|    | IM Logs                             |                                                                                     |                          |
|    | Trace Logger                        |                                                                                     |                          |
|    | Export/Import to ProVision          |                                                                                     |                          |
|    | Update                              |                                                                                     |                          |
|    |                                     |                                                                                     |                          |
|    |                                     |                                                                                     |                          |
|    | 🕘 Done                              |                                                                                     | 📄 🕒 Internet             |
|    |                                     |                                                                                     |                          |
| ,  | Donast Stong E                      | The narrow to configure additional Cital                                            | Cotomor Handasta on Arra |
|    | 1 1                                 | 7 as necessary to configure additional Citel                                        | Galeway Handsets on Ava  |
|    | SES.                                |                                                                                     |                          |
|    |                                     |                                                                                     |                          |
|    | 1                                   |                                                                                     |                          |

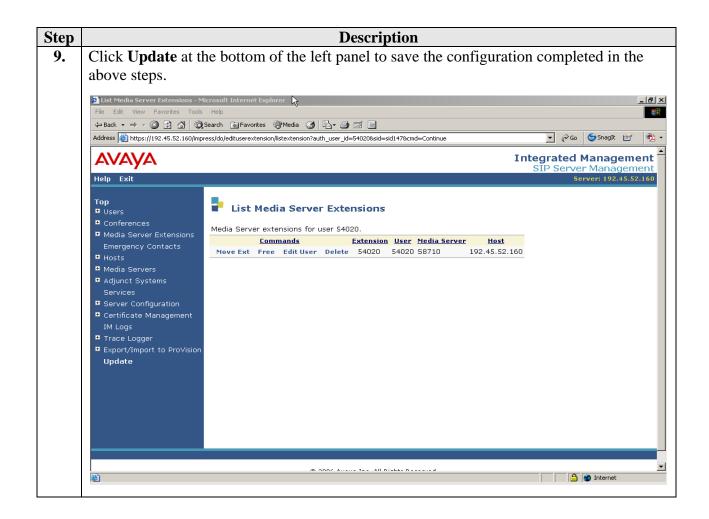

| tep |                                                                              | Description                                                                                                    |                                                |
|-----|------------------------------------------------------------------------------|----------------------------------------------------------------------------------------------------|------------------------------------------------|
| 10. | Click <b>Continue</b> a                                                      | t the bottom of the right panel.                                                                                                    |                                                |
|     |                                                                              | Search 🗃 Favorites 🎯 Media 🧭 🛃 🖌 🎒 🗃 🗐                                                                                                    |                                                |
|     | Address 🙆 https://192.45.52.160/imp                                          | ess/do/listhost/updateall?mainmenu=t                                                                                                    | 💌 🖓 Go 🌘 Snaglt 🖭 👘 🔹                          |
|     | AVAYA                                                                        |                                                                                                    | Integrated Management<br>SIP Server Management |
|     | Help Exit                                                                    |                                                                                                    | Server: 192.45.52.160                          |
|     | <b>Top</b><br>■ Users                                                        | Continue                                                                                                    |                                                |
|     | <ul> <li>Conferences</li> <li>Media Server Extensions</li> </ul>             | Wrote 1 domain access record.                                                                                                    |                                                |
|     | Emergency Contacts  Hosts  Media Servers                                     | Wrote 1 proxy configuration record.<br>Wrote 1 proxy configuration record.                                                                              |                                                |
|     | <ul> <li>Media Servers</li> <li>Adjunct Systems</li> <li>Services</li> </ul> | Wrote 1 proxy configuration record.<br>Wrote 8 system parameters records.                                                                               |                                                |
|     | <ul> <li>Server Configuration</li> <li>Certificate Management</li> </ul>     | Update 54020 on home node 192.45.52.160.                                                                                                    |                                                |
|     | IM Logs Trace Logger Export/Import to ProVision                              | Wrote 2 contact set records.<br>Wrote 2 public address records.<br>Wrote 1 contact record.<br>Wrote 1 identity record.<br>Wrote 1 inesence list record. |                                                |
|     |                                                                              | Wrote 1 access control list record.                                                                                                    |                                                |
|     |                                                                              | Wrote 1 extension record.                                                                                                    |                                                |
|     |                                                                              |                                                                                                    |                                                |
|     |                                                                              | Continue                                                                                                    | 1                                              |
|     | Done                                                                         |                                                                                                    | 🛛 🔓 🙋 Internet                                 |

# 5. Configure Citel Gateway

This section describes the steps for configuring the Citel Gateway. Citel Gateway supports a variety of TDM telephones including Nortel Meridian, Nortel Norstar, NEC and Panasonic. The configuration in this section is only for the Citel Gateway. This section assumes that the Citel Gateway's IP address is already configured. Configuration steps described in this section apply only to the fields where a value needs to be entered or modified. Default values are used for all other fields.

| tep | Description                                                                                                    |
|-----|----------------------------------------------------------------------------------------------------|
| 1.  | Access the serial interface on the Citel Gateway using following settings for a terminal                                                                                                    |
|     | emulation program:                                                                                                    |
|     | • Speed 9600                                                                                                    |
|     | Data bits     8                                                                                                    |
|     | • Parity N                                                                                                    |
|     | • Stop bits 1                                                                                                    |
|     | Flow control Xon/Xoff                                                                                                    |
|     | The Setup Wizard runs automatically the first time the unit is started; or the user can select <b>Setup Wizard</b> on the <b>Citel SIP Handset Gateway-&gt;Utilities</b> screen and hit the <b>Enter</b> key to setup the Citel Gateway. |
|     | SIII - HyperTerminal                                                                                                    |
|     | Ele Edit View Call Iransfer Help                                                                                                    |
|     |                                                                                                    |
|     | System<br>File<br>Diagnostics<br>Upgrade<br>≛Setup Wizard                                                                                                    |
|     | Run the Setup Wizard to set a typical system configuration<br><f1> or <ctrl-a> for help</ctrl-a></f1>                                                                                                    |
|     | Mar 30 09:46:34: HSGW INFO: Got rx connection on port 2000<br>Mar 30 09:47:28: HSGW INFO: Starting FLASH file system optimize<br>Mar 30 09:52:34: HSGW INFO: Finished FLASH file system optimize                                         |
|     | Mar 30 10:09:14: MGMT INFO: Successful login on the console                                                                                                    |
|     | Mar 30 10:09:14: MGMT INF0: Successful login on the console         POWER       PORT: 1-6       7-12       13-18       19-24         ON       DDDDDD       DDDDDD       DDDDDD                                                           |

| Step | Description                                                                             |
|------|-----------------------------------------------------------------------------------------|
| 2.   | Only relevant setup steps are shown here. PBX type can be changed here depending upon   |
|      | what type of telephones will be connected to the Citel Gateway. In this example, Nortel |
|      | Meridian telephone sets will be used.                                                   |
|      | ***********                                                                             |
|      | ********** We need to specify the PBX type ***********                                  |
|      | ***************************************                                                 |
|      | Currently configured PBX type is 'Meridian'                                             |
|      | Do you want to select a new PBX type? [y/n] <b>n</b>                                    |
|      | Enable all 24 ports? [y/n] y                                                            |
|      | ***********                                                                             |
|      | * Finally, let's configure this unit's IP configuration **                              |
|      | ***************************************                                                 |
|      | Set System IP Configuration? [y/n] y                                                    |
|      | Use DHCP to acquire unit's IP address? [y/n] <b>n</b>                                   |
|      | Enter the IP Address: 192.45.53.101                                                     |
|      | Enter the Subnet Mask: 255.255.255.0                                                    |
|      | Enter the Default Router: 192.45.53.1                                                   |

| Step | Description                                                                                                    |
|------|----------------------------------------------------------------------------------------------------|
| 3.   | At the SIP Handset Gateway screen, select Configuration $\rightarrow$ VLAN $\rightarrow$ LAN to                |
|      | configure the following:                                                                                       |
|      | • <b>Priority</b> – This is layer-2 priority setting and can assume any value between 1 and                    |
|      | 7.                                                                                                    |
|      | • Id – Set to 53.                                                                                              |
|      | Save the configuration by selecting <b>Save</b> in the left pane of the screen.                                |
|      | 🗞 GIII - HyperTerminal                                                                                         |
|      | <u>Elle Edit View Call Iransfer Help</u>                                                                       |
|      |                                                                                                    |
|      | IP Handset Gateway->Configuration->VLAN->LAN   HSGW Meridian 3.61.4d07 HSGW                                    |
|      | Port 1                                                                                                    |
|      | Log <u>*</u> State Enabled                                                                                     |
|      | IP Priority [6]<br>System Id [53]                                                                              |
|      | VLAN<br>Save                                                                                                   |
|      |                                                                                                    |
|      |                                                                                                    |
|      |                                                                                                    |
|      | Enables use of VLAN                                                                                            |
|      | <pre>Chables use of VLHW<br/><f1> or <ctrl-a> for help</ctrl-a></f1></pre>                                     |
|      | Mar 30 09:52:34: HSGW INFO: Finished FLASH file system optimize                                                |
|      | Mar 30 10:09:14: MGMT INFO: Successful login on the console<br>Mar 30 10:10:59: SYS INFO: DHCP client enabled. |
|      | Mar 30 10:11:00: MGMT INFO: The system configuration has changed                                               |
|      | POWER PORT: 1-6 7-12 13-18 19-24                                                                               |
|      | ON DDDDDD DDDDDD DDDDDD DDDDDD                                                                                 |
|      | Connected 0:52:45 Auto detect 9600 8-N-1 SCROLL CAPS NUM Capture Print echo                                    |
|      |                                                                                                    |
| 4.   | Open a web browser and enter <u>http://a.b.c.d</u> for the URL, where a.b.c.d is the IP address                |
|      | of the Citel Gateway. Enter the User Name and Password. Click OK to proceed to the                             |
|      | Inext screen.                                                                                                  |
|      |                                                                                                    |
|      | This secure Web Site (at 192.45.53.101) requires you to log on.                                                |
|      | Please type the User Name and Password that you use for                                                        |
|      | Citel-Handset-Gateway.                                                                                         |
|      | User Name citel                                                                                                |
|      |                                                                                                    |
|      | Password ******                                                                                                |
|      | Save this password in your password list                                                                       |
|      | OK Cancel                                                                                                    |
|      |                                                                                                    |
|      |                                                                                                    |

| Step | Description                                                                                                    |                                                  |
|------|----------------------------------------------------------------------------------------------------|--------------------------------------------------|
| 5.   | This is the main screen on the Citel Gateway to perform v                                                                                                    | various configuration steps. Click               |
|      | on any of the following buttons to configure the Citel Gat                                                                                                    | teway:                                           |
|      | • <b>Dialing Rule</b> – To configure the dial plan for the                                                                                                    | Citel Gateway.                                   |
|      | • <b>Configure Handsets</b> – Configure the telephones                                                                                                    |                                                  |
|      | • Configure QoS – Configure the QoS values and t                                                                                                    | -                                                |
|      |                                                                                                    |                                                  |
|      | Citel SIP Handset Gateway - Microsoft Internet Explorer      File Edit View Favorites Tools Help                                                                                                    |                                                  |
|      | → Back + → → · ② ② ③ ④ ④ ③ Search ⓐ Favorites ⑧ Media ③ ⑤ □ → ③ ☑ 目                                                                                                    |                                                  |
|      | Address 🛃 http://192.45.53.101                                                                                                    | 🗾 🖓 Go 🛛 Links 🎽 🌀 SnagIt 🛃 🔹                    |
|      | k                                                                                                    | <u>A</u>                                         |
|      | Citel. The VolP Migration Company                                                                                                    | Citel SIP Handset Gateway                        |
|      |                                                                                                    |                                                  |
|      |                                                                                                    |                                                  |
|      | System Information:         Dialing Rules:           Read and configure system-wide information         Configure Dialing Rules                                                                                                    | Configure Handsets: Configure handset parameters |
|      | Compare paining in a compare process and in a compare paining in a compare paining in a compare | compore nanose parameters                        |
|      | System information                                                                                                    | Configure Handlets                               |
|      |                                                                                                    |                                                  |
|      |                                                                                                    |                                                  |
|      |                                                                                                    |                                                  |
|      | Configure QuoS: Configure SNMP:<br>Configure Quality of Service parameters Configure SNMP parameters                                                                                                    | Maintenance: System maintenance pages            |
|      |                                                                                                    |                                                  |
|      | Configure Qo S Configure SNIIP                                                                                                    | Maintenance                                      |
|      |                                                                                                    |                                                  |
|      | Userbile Loopott<br>Page gete rated at 104801                                                                                                    |                                                  |
|      | Cópyrig 110 2006-2007 Cite l'Technologies Ltd. All Rights Resented.                                                                                                    |                                                  |
|      |                                                                                                    |                                                  |
|      |                                                                                                    |                                                  |
|      | Done                                                                                                    |                                                  |
|      |                                                                                                    |                                                  |
| 6.   | Select the <b>Dialing Rule</b> button from the screen at <b>Step 5</b>                                                                                                    | and click on Add a Rule to                       |
|      | generate a default rule for the dial plan.                                                                                                    |                                                  |
|      | Circ I                                                                                                    |                                                  |
|      | Citel. The VolP Migration Company                                                                                                    | Citel SIP Handset Gateway                        |
|      |                                                                                                    |                                                  |
|      | Configure Dialing Rules                                                                                                    |                                                  |
|      | There are a second second second second second second second second second second second second second second s                                                                                                    | Control Million of                               |
|      | Home Back                                                                                                    | Setup Wizard                                     |
|      | Order Match Translation Rule Excluded                                                                                                    | d Ports Actions                                  |
|      | No rules found                                                                                                    |                                                  |
|      |                                                                                                    |                                                  |
|      |                                                                                                    | Add a Rule                                       |
|      |                                                                                                    |                                                  |

|                                       |                                                                               |                                             |                                                                                                    |                                                      | scription                                                                            |                       |                   |                    |                |           |
|---------------------------------------|-------------------------------------------------------------------------------|---------------------------------------------|----------------------------------------------------------------------------------------------------|------------------------------------------------------|--------------------------------------------------------------------------------------|-----------------------|-------------------|--------------------|----------------|-----------|
| At the <b>(</b>                       | Configu                                                                       | ure Dia                                     | ling Rules                                                                                                    | s screen, cl                                         | ick Edit                                                                             | to edit th            | ne def            | ault rule          | •              |           |
| Cit                                   | el.                                                                           | ne VolP Migr                                | ration Company                                                                                                    |                                                      |                                                                                      |                       |                   | Citel SIP I        | Hand           | set Gatew |
| Config<br>Home                        |                                                                               | aling Ru<br>Back                            | lles                                                                                                    |                                                      |                                                                                      |                       |                   |                    |                | Setup Wiz |
| Order                                 | Match                                                                         | Transla                                     | tion Rule                                                                                                    | Excluded                                             | d Ports                                                                              | Actions               |                   |                    |                |           |
| 1                                     | (x.)                                                                          | 8                                           |                                                                                                    | None                                                 |                                                                                      | Edit                  |                   | Remove             | •              |           |
|                                       |                                                                               |                                             |                                                                                                    |                                                      |                                                                                      |                       |                   |                    |                | Add a Ru  |
| configu<br>creen i                    | s used a<br>ration a<br>n <b>Step</b>                                         | for diali<br>and then<br>5.                 | ng a five-o<br>a click <b>Ho</b> i                                                                                    | t <b>Match cr</b><br>digit exten<br><b>me</b> on the | sion. Cli                                                                            | ck Subm               | it to a<br>n [not | complete<br>shown] | e this<br>to g | o back to |
| configu<br>creen i                    | s used :<br>ration a<br>n <b>Step</b>                                         | for diali<br>and then<br>5.                 | ng a five-o                                                                                                    | digit exten<br>me on the                             | sion. Cli                                                                            | ck Subm               | it to a<br>n [not | complete<br>shown] | e this<br>to g | o back to |
| configu<br>creen i                    | s used a<br>ration a<br>n <b>Step</b><br>el. Th<br>aling R                    | for diali<br>and then<br>5.                 | ng a five-o<br>a click <b>Ho</b> i                                                                                    | digit exten<br>me on the                             | sion. Cli                                                                            | ck Subm               | it to a<br>n [not | complete<br>shown] | e this<br>to g | 5         |
| configu<br>creen i<br>Cit<br>Edit Di  | s used a<br>ration a<br>n <b>Step</b><br>el. Th<br>aling R                    | for diali<br>and then<br>5.<br>We VolP Migr | ng a five-o<br>a click <b>Ho</b> i                                                                                    | digit exten<br>me on the                             | sion. Cli                                                                            | ck Subm               | it to a<br>n [not | complete<br>shown] | e this<br>to g | o back to |
| Citto<br>Edit Dia                     | s used :<br>ration a<br>n Step<br>el. Th<br>aling R                           | for diali<br>and then<br>5.<br>We VolP Migr | ng a five-o<br>a click <b>Ho</b><br>ation Company<br>(xxxxx)<br>{}<br>[] Port 1                                       | digit exten<br><b>me</b> on the<br>Port 2            | sion. Cli<br>subseque                                                                | ck Subm<br>ent screen | it to a<br>n [not | complete<br>shown] | e this<br>to g | o back to |
| Cito<br>Edit Dia<br>Rule 1<br>Match c | s used :<br>ration a<br>n Step<br>el. The<br>aling R<br>riterion<br>tion rule | for diali<br>and then<br>5.<br>We VolP Migr | ng a five-o<br>a click <b>Ho</b><br>ation Company<br>(xxxx)<br>{}<br>Port 1<br>Port 5<br>Port 9<br>Port 13<br>Port 17 | digit exten<br><b>me</b> on the<br>Port 2            | sion. Cli<br>subseque<br>Port 3<br>Port 3<br>Port 7<br>Port 11<br>Port 15<br>Port 19 | ck Subment screen     | it to a<br>n [not | complete<br>shown] | e this<br>to g | o back to |

| Cite                   | • The VolP Migration Comp | any             |             |            | Citel SIP Handse       | et Gatev |
|------------------------|---------------------------|-----------------|-------------|------------|------------------------|----------|
| Configure Hand<br>Home | isets                     |                 |             | Swap Ports | Add Lines              | Refres   |
| Port                   | Name                      | Type Configured | Port Status | SIP Status | Configuration          | Res      |
| 1                      | Port1                     | Unknown         | Not Fitted  | ldle       | Handset   Lines        |          |
| 2                      | Port2                     | Unknown         | Not Fitted  | Idle       | Handset   Lines        |          |
| 3                      | Port3                     | Unknown         | Not Fitted  | Idle       | Handset   Lines        |          |
| 4                      | Port 4                    | Unknown         | Not Fitted  | ldle       | <u>Handset   Lines</u> |          |
| 5                      | Port 5                    | Unknown         | Not Fitted  | ldle       | Handset   Lines        |          |
| 6                      | Port 6                    | Unknown         | Not Fitted  | Idle       | Handset   Lines        |          |
| 7                      | Port 7                    | Unknown         | Not Fitted  | Idle       | Handset   Lines        |          |
| 8                      | Port 8                    | Unknown         | Not Fitted  | Idle       | Handset   Lines        |          |
| 9                      | Port 9                    | Unknown         | Not Fitted  | ldle       | Handset   Lines        |          |
| 10                     | Port 10                   | Unknown         | Not Fitted  | Idle       | Handset   Lines        |          |
| 11                     | Port 11                   | Unknown         | Not Fitted  | Idle       | Handset   Lines        |          |
| 12                     | Port 12                   | Unknown         | Not Fitted  | Idle       | Handset   Lines        |          |
| 13                     | Port 13                   | Unknown         | Not Fitted  | Idle       | Handset   Lines        |          |
| 14                     | Port 14                   | Unknown         | Not Fitted  | Idle       | Handset   Lines        |          |
| 15                     | Port 15                   | Unknown         | Not Fitted  | Idle       | Handset   Lines        |          |
| 16                     | Port 16                   | Unknown         | Not Fitted  | Idle       | Handset   Lines        |          |
| 17                     | Port 17                   | Unknown         | Not Fitted  | ldle       | Handset   Lines        |          |
| 18                     | Port 18                   | Unknown         | Not Fitted  | Idle       | Handset   Lines        |          |
| 19                     | Port 19                   | Unknown         | Not Fitted  | ldle       | Handset   Lines        |          |
| 20                     | Port 20                   | Unknown         | Not Fitted  | Idle       | <u>Handset   Lines</u> |          |
| 21                     | Port 21                   | Unknown         | Not Fitted  | ldle       | Handset   Lines        |          |
| 22                     | Port 22                   | Unknown         | Not Fitted  | ldle       | Handset   Lines        |          |
| 23                     | Port 23                   | Unknown         | Not Fitted  | ldle       | Handset   Lines        |          |
| 24                     | Port 24                   | Unknown         | Not Fitted  | Idle       | <u>Handset   Lines</u> |          |

| Step | Descr                                                       | iption                    |
|------|-------------------------------------------------------------|---------------------------|
| 10.  | At the <b>Port 1 Lines</b> screen, click <b>Edit Line 1</b> | l.                        |
|      | Citel. The VolP Migration Company                           | Citel SIP Handset Gateway |
|      | Home Back                                                   |                           |
|      | Line AoR                                                    | Delete Edit               |
|      | 1 (Empty)                                                   | Edit Line 1               |
|      | Show Hidden                                                 | Reset Port Delete Checked |

|                                                                                                    |                                                                                                    | Description                                                                                                    |  |  |  |
|----------------------------------------------------------------------------------------------------|----------------------------------------------------------------------------------------------------|----------------------------------------------------------------------------------------------------|--|--|--|
| At Port 1 Line 1 Configuration screen, configure the following:                                                                                                    |                                                                                                    |                                                                                                    |  |  |  |
| •                                                                                                    | SIP Address-of-Record (A                                                                                                    | <b>AOR</b> ) – Set to SIP URI. In this example, it is set to                                                                                                    |  |  |  |
|                                                                                                    |                                                                                                    | om where 54020 is User ID configured in Section 4,                                                                                                    |  |  |  |
|                                                                                                    | -                                                                                                    | $\mathbf{n}$ is the domain name of the Avaya SES server                                                                                                    |  |  |  |
|                                                                                                    | configured in Section 4, St                                                                                                    | ep 2.                                                                                                    |  |  |  |
| •                                                                                                    | <b>Display-Name</b> – Enter any                                                                                                    | descriptive name.                                                                                                    |  |  |  |
| •                                                                                                    | <b>Domain</b> – Set to the <b>SIP D</b>                                                                                                    | omain field value configured in Section 4, Step 2.                                                                                                    |  |  |  |
| •                                                                                                    | Server Address – Set to th Section 4, Step 2.                                                                                                    | e IP address of the Avaya SES server configured in                                                                                                    |  |  |  |
| •                                                                                                    |                                                                                                    | isation box                                                                                                    |  |  |  |
|                                                                                                    | -                                                                                                    | mary Handle field value configured in Section 4, Ste                                                                                                    |  |  |  |
| •                                                                                                    | 6.                                                                                                    | mary manufe field value configured in Section 4, Step                                                                                                    |  |  |  |
| -                                                                                                    |                                                                                                    | name configured in Section 4 Stop 2                                                                                                    |  |  |  |
| •                                                                                                    |                                                                                                    | name configured in Section 4, Step 2.                                                                                                    |  |  |  |
| •                                                                                                    |                                                                                                    | <b>sword</b> – Set to the Password field value configured in                                                                                                    |  |  |  |
|                                                                                                    | Section 4, Step 6.                                                                                                    |                                                                                                    |  |  |  |
| •                                                                                                    | •                                                                                                    | P address of the Avaya SES server configured in                                                                                                    |  |  |  |
|                                                                                                    | Section 4, Step 2.                                                                                                    |                                                                                                    |  |  |  |
| •                                                                                                    | Click Submit.                                                                                                    |                                                                                                    |  |  |  |
|                                                                                                    |                                                                                                    |                                                                                                    |  |  |  |
| Ci                                                                                                    | tel. The VolP Migration Company                                                                                                    | Citel SIP Handset Gateway                                                                                                    |  |  |  |
| Port<br>+                                                                                                    | 1 Line 1 Configuration                                                                                                    |                                                                                                    |  |  |  |
| Port<br>Add<br>SIP                                                                                                    | 1 Line 1 Configuration                                                                                                    | sip:54020@devconnect.com<br>54020                                                                                                    |  |  |  |
| Port<br>Add<br>SIP<br>Disp<br>Reg                                                                                                    | 1 Line 1 Configuration          ome       Back         ressing         Address-of-Record (AOR)         olay-Name         istrar Server                                                                                                    | 54020                                                                                                    |  |  |  |
| Port<br>Add<br>SIP<br>Disp<br>Reg<br>Don                                                                                                    | 1 Line 1 Configuration          ome       Back         ressing         Address-of-Record (AOR)         olay-Name         istrar Server         nain                                                                                                    | 64020<br>devconnect.com                                                                                                    |  |  |  |
| Add<br>SIP<br>Disp<br>Reg<br>Don<br>Expi<br>3rd                                                                                                    | 1 Line 1 Configuration          I Line 1 Configuration         Image: strain server         istrar Server         nain         ration (seconds)         party Registrant                                                                                                    | 54020                                                                                                    |  |  |  |
| Add<br>SIP<br>Disp<br>Reg<br>Don<br>Expi<br>3rd<br>(Whe<br>Serv                                                                                                    | 1 Line 1 Configuration          ome       Back         ressing       Address-of-Record (AOR)         Address-of-Record (AOR)       Day-Name         istrar Server       Dain         ration (seconds)       Darty Registrant         party Registrant       In required)         rer Address       Darty Registrant                                                                                                    | 64020<br>devconnect.com                                                                                                    |  |  |  |
| Port<br>Add<br>SIP<br>Disp<br>Reg<br>Don<br>Expl<br>3rd<br>(Whe<br>Serv<br>(Whe                                                                                                    | 1 Line 1 Configuration Back ressing Address-of-Record (AOR) blay-Name istrar Server nain ration (seconds) barty Registrant n required)                                                                                                    | 64020<br>devconnect.com<br>3600                                                                                                    |  |  |  |
| Add<br>SIP<br>Disp<br>Don<br>Expi<br>3rd (<br>(Whe<br>Sen<br>(Whe<br>Sen                                                                                                    | 1 Line 1 Configuration          ome       Back         ressing       Address-of-Record (AOR)         Address-of-Record (AOR)       Day-Name         istrar Server       Dain         ration (seconds)       Doarty Registrant         on required)       Pression         norisation       Data Server         Data Server       Data Server         Data Server                                                                                                    | 54020<br>devconnect.com<br>3600<br>192.45.52.160                                                                                                    |  |  |  |
| Add<br>SIP<br>Disp<br>Don<br>Expi<br>3rd (<br>(Whe<br>Sen<br>(Whe<br>Sen                                                                                                    | 1 Line 1 Configuration          ome       Back         ressing       Address-of-Record (AOR)         Address-of-Record (AOR)       Day-Name         istrar Server       Initial Server         nain       ration (seconds)         party Registrant       Initial Server         nor required)       Initial Server         nor required)       Initial Server         nor required)       Initial Server         nor required)       Initial Server         nor required)       Initial Server         nor required)       Initial Server         nor required)       Initial Server         nor required)       Initial Server         name       Server                                                                                                    | 54020<br>devconnect.com<br>3600<br>192.45.52.160                                                                                                    |  |  |  |
| Port<br>Add<br>SIP<br>Disp<br>Disp<br>Reg<br>Don<br>Expi<br>3rd 1<br>( <i>Whe</i><br>Sen<br>( <i>Whe</i><br>Sen<br>( <i>Whe</i><br>Sen<br>Auth<br>Upd<br>Use<br>Rea<br>Pas                                                                                                    | 1 Line 1 Configuration          I Line 1 Configuration         Image: Second second sec | €4020         devconnect.com         3600         192.45.52.160         Isolarization         \$4020         devconnect.com         ••••••                                                     |  |  |  |
| Add<br>SIP<br>Disp<br>Reg<br>Don<br>Expi<br>3rd<br>(Whe<br>Sen<br>(Whe<br>Sen<br>(Whe<br>Rea<br>Pas<br>Rety                                                                                                    | 1 Line 1 Configuration          ome       Back         ressing       Address-of-Record (AOR)         Address-of-Record (AOR)       Day-Name         istrar Server       Initial Server         nain       ration (seconds)         party Registrant       Initial Server         nain       required)         rer Address       Initial Server         nain       Initial Server         nain       Initial Server         Norisation       Initial Server         Image: Server       Initial Server         Image: Server       Initial Server         <                                                                                                    | €4020         devconnect.com         3600         192.45.52.160         I         54020         devconnect.com                                                                                 |  |  |  |
| Port<br>Add<br>SIP<br>Disp<br>Reg<br>Don<br>Exp<br>3rd<br>( <i>Whe</i><br>Sen<br>( <i>Whe</i><br>Sen<br>( <i>Whe</i> )<br>Sen ( <i>Whe</i> )<br>Sen ( <i></i> | 1 Line 1 Configuration          ome       Back         ressing       Address-of-Record (AOR)         Address-of-Record (AOR)       Day-Name         istrar Server       Dain         nation (seconds)       Doarty Registrant         prer Address       Dained/Directory         prorisation       Date Authorisation         ate Authorisation       Date Authorisation         massword       Dep Password         ky Server       Date Authorisation                                                                                                    | 64020         devconnect.com         3600         192.45.52.160         192.45.52.160         devconnect.com         64020         devconnect.com         000000000000000000000000000000000000 |  |  |  |
| Port<br>Add<br>SIP<br>Disp<br>Reg<br>Don<br>Expl<br>3rd<br>(Whe<br>Sen<br>(Whe<br>Sen<br>(Whe<br>Sen<br>(Whe<br>Sen<br>(Whe<br>Sen<br>(Whe<br>Sen<br>(Whe<br>Sen<br>(Whe<br>Sen<br>(Whe<br>Sen<br>(Whe<br>Sen<br>Sen<br>(Sen<br>(Sen<br>(Sen<br>(Sen<br>(Sen<br>(Sen                                                                                                    | 1 Line 1 Configuration Back Back ressing Address-of-Record (AOR) blay-Name istrar Server nain ration (seconds) barty Registrant in required) rer Address in required) brofisation ate Authorisation mame lm sword pe Password ky Server rer Address                                                                                                    | €4020         devconnect.com         3600         192.45.52.160         Isolarization         \$4020         devconnect.com         ••••••                                                     |  |  |  |
| Port<br>Add<br>SIP<br>Disp<br>Reg<br>Don<br>Expi<br>3rd<br>(Whe<br>Sen<br>(Whe<br>Sen<br>(Whe<br>Sen<br>Reta<br>Pas<br>Rety<br>Pro<br>Sen<br>Cor                                                                                                    | 1 Line 1 Configuration          ome       Back         ressing       Address-of-Record (AOR)         Address-of-Record (AOR)       Day-Name         istrar Server       Dain         nation (seconds)       Doarty Registrant         prer Address       Dained/Directory         prorisation       Date Authorisation         ate Authorisation       Date Authorisation         massword       Dep Password         ky Server       Date Authorisation                                                                                                    | 64020         devconnect.com         3600         192.45.52.160         192.45.52.160         devconnect.com         64020         devconnect.com         000000000000000000000000000000000000 |  |  |  |
| Port<br>Add<br>SIP<br>Disp<br>Disp<br>Reg<br>Don<br>Expi<br>3rd 1<br>( <i>Whe</i><br>Sen<br>( <i>Whe</i><br>Sen<br>Rety<br>Pro<br>Sen<br>Con                                                                                                    | 1 Line 1 Configuration Back Back ressing Address-of-Record (AOR) blay-Name istrar Server hain ration (seconds) barty Registrant in required) rer Address in required) horisation ate Authorisation mame lm sword pe Password ky Server rer Address ferencing                                                                                                    | 64020         devconnect.com         3600         192.45.52.160         192.45.52.160         devconnect.com         64020         devconnect.com         000000000000000000000000000000000000 |  |  |  |
| Port<br>Add<br>SIP<br>Disp<br>Reg<br>Don<br>Expl<br>3rd J<br>Whe<br>Sen<br>(Whe<br>Sen<br>(Whe<br>Sen<br>(Whe<br>Sen<br>Sen<br>Sen<br>Sen<br>Sen<br>Cor<br>Con<br>Con<br>Call<br>Part                                                                                                    | 1 Line 1 Configuration         Iome       Back         Ressing         Address-of-Record (AOR)         olay-Name       Istrar Server         istrar Server       Istrar Server         nain       ressing         istrar Server       Istrar Server         obarty Registrant       In required)         rer Address       In required)         rer address       In required)         norisation       Intervention         ate Authorisation       Intervention         make       Intervention         sword       Ipe Password         ky Server       Intervention         rer Address       Intervention         iferencing       Intervention         ference URI       Park         Call URI       Intervention                                                                                                    | 64020         devconnect.com         3600         192.45.52.160         192.45.52.160         devconnect.com         64020         devconnect.com         000000000000000000000000000000000000 |  |  |  |
| Port<br>Add<br>SIP<br>Disp<br>Reg<br>Don<br>Expl<br>3rd<br>( <i>Whe</i><br>Sen<br>( <i>Whe</i><br>Sen<br>( <i>Whe</i><br>Sen<br>Rety<br>Pro<br>Sen<br>Con<br>Con<br>Con<br>Call<br>Park                                                                                                    | 1 Line 1 Configuration          I Line 1 Configuration         Image: second second sec | 64020         devconnect.com         3600         192.45.52.160         192.45.52.160         devconnect.com         64020         devconnect.com         000000000000000000000000000000000000 |  |  |  |
| Port<br>Add<br>SIP<br>Disp<br>Reg<br>Don<br>Expl<br>3rd<br>( <i>Whe</i><br>Sen<br>( <i>Whe</i><br>Sen<br>Con<br>Con<br>Con<br>Con<br>Con<br>Con<br>Con<br>Con<br>Con                                                                                                    | 1 Line 1 Configuration         nome       Back         ressing         Address-of-Record (AOR)         olay-Name         istrar Server         nain         ration (seconds)         party Registrant         in required)         ter Address         norisation         ate Authorisation         mame         im         sword         pe Password         xy Server         rer Address         ferencing         ference URI         Park         Call URI         vices                                                                                                    | 64020         devconnect.com         3600         192.45.52.160         192.45.52.160         devconnect.com         64020         devconnect.com         000000000000000000000000000000000000 |  |  |  |
| Port<br>Add<br>SIP<br>Disp<br>Disp<br>Don<br>Expi<br>3rd J<br>( <i>Whe</i><br>Sen<br>( <i>Whe</i><br>Sen<br>Con<br>Con<br>Con<br>Con<br>Con<br>Con<br>Con<br>Con<br>Con<br>Co                                                                                                    | 1 Line 1 Configuration          I Line 1 Configuration         Image: second second sec | 64020         devconnect.com         3600         192.45.52.160         192.45.52.160         devconnect.com         64020         devconnect.com         000000000000000000000000000000000000 |  |  |  |
| Port<br>Add<br>SIP<br>Disp<br>Reg<br>Don<br>Expl<br>3rd J<br>(Whe<br>Serv<br>(Whe<br>Upd<br>Upd<br>Upd<br>Upd<br>Rea<br>Pas<br>Rety<br>Pro:<br>Serv<br>Corr<br>Con<br>Con<br>Call<br>Part<br>Retr<br>Serv<br>Con<br>Sha                                                                                                    | 1 Line 1 Configuration         ome       Back         ressing         Address-of-Record (AOR)         olay-Name         istrar Server         nain         ration (seconds)         party Registrant         in required)         rer Address         in required)         rer Address         in required)         rer Address         in required)         rer Address         in required)         rer Address         in required)         rer Address         in required)         rer Address         in required)         sword         pe Password         ky Server         rer Address         iferencing         ference URI         Park         c Call URI         ieve Call URI         red Line URI                                                                                                    | 64020         devconnect.com         3600         192.45.52.160         192.45.52.160         devconnect.com         64020         devconnect.com         000000000000000000000000000000000000 |  |  |  |
| Port<br>Add<br>SIP<br>Disp<br>Reg<br>Don<br>Expl<br>3rd<br>(Whe<br>Serv<br>(Whe<br>Serv<br>(Whe<br>Serv<br>Corr<br>Con<br>Con<br>Con<br>Con<br>Con<br>Con<br>Con<br>Con<br>Con<br>Con                                                                                                    | 1 Line 1 Configuration         ome       Back         ressing         Address-of-Record (AOR)         olay-Name         istrar Server         nain         ration (seconds)         party Registrant         in required)         rer Address         in required)         rer Address         in required)         rer Address         in required)         pe Password         xy Server         rer Address         ference URI         Park         Call URI         ieve Call URI         rices         sage Waiting Indicator URI         ree Mail Retrieval URI                                                                                                    | 64020         devconnect.com         3600         192.45.52.160         192.45.52.160         devconnect.com         64020         devconnect.com         000000000000000000000000000000000000 |  |  |  |
| Port<br>Add<br>SIP<br>Disp<br>Reg<br>Don<br>Expl<br>3rd<br>(Whe<br>Serv<br>(Whe<br>Serv<br>(Whe<br>Serv<br>Corr<br>Con<br>Con<br>Con<br>Con<br>Con<br>Con<br>Con<br>Con<br>Con<br>Con                                                                                                    | 1 Line 1 Configuration          ome       Back         ressing       Address-of-Record (AOR)         Address-of-Record (AOR)       Day-Name         istrar Server       istrar Server         nain       ration (seconds)         party Registrant       nequired)         horisation       ate Authorisation         ate Authorisation       mame         masword       pe Password         ky Server       rer Address         referencing       ference URI         Park       Call URI         cices       sage Waiting Indicator URI         sage Waiting Indicator URI       te Mail Retrieval URI         red Line URI       matic Call Distribution URI                                                                                                    | E4020         devconnect.com         3600         192.45.52.160         V         54020         devconnect.com         000000000000000000000000000000000000                                    |  |  |  |

| ep      |                                                                                                    |                                                                                                    | De                                                                                                    | scription                                                                                                    |                                                                            |                                                                                                    |                             |  |  |
|---------|----------------------------------------------------------------------------------------------------|----------------------------------------------------------------------------------------------------|----------------------------------------------------------------------------------------------------|----------------------------------------------------------------------------------------------------|----------------------------------------------------------------------------|----------------------------------------------------------------------------------------------------|-----------------------------|--|--|
| 2.      | At the Update Succeeded screen, click Reset and click Home on the subsequent screen                                                                                                    |                                                                                                    |                                                                                                    |                                                                                                    |                                                                            |                                                                                                    |                             |  |  |
|         | [not shown] to go back to the screen on <b>Step 5</b> .                                                                                                    |                                                                                                    |                                                                                                    |                                                                                                    |                                                                            |                                                                                                    |                             |  |  |
|         | Cite                                                                                                    | • The VolP Migration Co                                                                                                    | ompany                                                                                                    |                                                                                                    |                                                                            | Citel SIP Hands                                                                                                    | et Gateway                  |  |  |
|         | Update Succeeded                                                                                                    |                                                                                                    |                                                                                                    |                                                                                                    |                                                                            |                                                                                                    |                             |  |  |
|         | Home                                                                                                    | Back                                                                                                    |                                                                                                    |                                                                                                    |                                                                            |                                                                                                    |                             |  |  |
|         | The configuration was undated successfully                                                                                                    |                                                                                                    |                                                                                                    |                                                                                                    |                                                                            |                                                                                                    |                             |  |  |
|         | The configuration was updated successfully.<br>For these changes to take effect, please reset the port.                                                                                                    |                                                                                                    |                                                                                                    |                                                                                                    |                                                                            |                                                                                                    |                             |  |  |
|         |                                                                                                    |                                                                                                    | T of these changes to t                                                                                                    | ane elleci, please n                                                                                                    | eser the port.                                                             |                                                                                                    | Reset                       |  |  |
|         |                                                                                                    |                                                                                                    |                                                                                                    |                                                                                                    |                                                                            |                                                                                                    | Reset                       |  |  |
| 3.      | Repeat                                                                                                    | <b>Steps 6 - 12</b> to                                                                                                    | add additional lines                                                                                                    | on the same                                                                                                    | Citel Gates                                                                | way port or to                                                                                                    | add                         |  |  |
| <b></b> |                                                                                                    |                                                                                                    |                                                                                                    |                                                                                                    |                                                                            | way port or to                                                                                                    | auu                         |  |  |
|         | another                                                                                                    | nandset on a di                                                                                                    | ifferent Cifel Gatew                                                                                                    |                                                                                                    |                                                                            |                                                                                                    |                             |  |  |
| 4.      | Select the                                                                                                    | he Configure I                                                                                                    | ifferent Citel Gatew<br>Handsets button fro<br>ire the appropriate t                                                                                                    | m the screen                                                                                                    | -                                                                          | •                                                                                                    | ре                          |  |  |
| 4.      | Select the Configu                                                                                                    | he Configure I                                                                                                    | Handsets button frour the appropriate t                                                                                                    | m the screen                                                                                                    | -                                                                          | •                                                                                                    | ре                          |  |  |
| 4.      | Select the Configure of Configure of Configu | he <b>Configure I</b><br>ured to configu<br>ick <b>Submit</b> [no                                                                                                | Handsets button froure the appropriate to the shown].                                                                                                    | m the screen                                                                                                    | -                                                                          | •                                                                                                    | ре                          |  |  |
| 4.      | Select the Configure of Configure of Configu | he <b>Configure H</b><br>ured to configu                                                                                                    | Handsets button froure the appropriate to the shown].                                                                                                    | m the screen                                                                                                    | del on Citel                                                               | •                                                                                                    | -                           |  |  |
| 4.      | Select the Configuration of Configuration of Configuratio | he <b>Configure H</b><br>ured to configu<br>ick <b>Submit</b> [no<br><b>el.</b> The VolP Migrat                                                                  | Handsets button froure the appropriate to the shown].                                                                                                    | m the screen                                                                                                    | del on Citel                                                               | l Gateway.                                                                                                    | -                           |  |  |
| 4.      | Select the Configuration of Configuration of Configuratio | he <b>Configure I</b><br>ured to configu<br>ick <b>Submit</b> [no                                                                                                | Handsets button froure the appropriate to the shown].                                                                                                    | m the screen                                                                                                    | del on Citel                                                               | l Gateway.                                                                                                    | -                           |  |  |
| 4.      | Select the Configuration of Configuration of Configuratio | he <b>Configure H</b><br>ared to configu<br>ick <b>Submit</b> [no<br><b>el.</b> The VolP Migrat<br>ure Handsets                                                  | Handsets button froure the appropriate to the shown].                                                                                                    | m the screen                                                                                                    | del on Citel                                                               | l Gateway.                                                                                                    | -                           |  |  |
| 4.      | Select the Configuration of Configuration of Configuratio | he <b>Configure H</b><br>ared to configu<br>ick <b>Submit</b> [no<br><b>el.</b> The VolP Migrat<br>ure Handsets                                                  | Handsets button froure the appropriate to the shown].                                                                                                    | m the screen                                                                                                    | del on Citel                                                               | l Gateway.<br>Citel SIP Handset                                                                                                    | Gateway                     |  |  |
| 4.      | Select the Configuration of Configuration Configuration of Configuration of Configuration o | he Configure H<br>ured to configu<br>ick Submit [no<br>el. The VolP Migrat<br>ure Handsets                                                                       | Handsets button fro<br>tre the appropriate t<br>tot shown].<br>tion Company<br>Type Configured<br>Meridian M2616                                                                                                    | om the screen<br>elephone mo                                                                                                | del on Citel                                                               | Citel SIP Handset                                                                                                    | Gateway                     |  |  |
| 4.      | Select the Configuration of the characteristic of the characteristic of the characterist | he Configure H<br>ared to configu<br>ick Submit [no<br>el. The VolP Migrat<br>ure Handsets                                                                       | Handsets button fro<br>tre the appropriate t<br>ot shown].<br>tion Company                                                                                                    | om the screen<br>elephone mo<br>Port Status                                                                                 | del on Citel<br>(<br>Swap Ports<br>SIP Status                              | Citel SIP Handset Add Lines Configuration                                                                                                 | Gateway<br>Refresh<br>Reset |  |  |
| 4.      | Select the Configuration of the classical configuration of the classical configuration of the | he Configure H<br>ared to configu<br>ick Submit [no<br>el. The VolP Migrat<br>ure Handsets<br>Name<br>Port1                                                      | Handsets button fro<br>tre the appropriate t<br>ot shown].<br>tion Company<br>Type Configured<br>Meridian M2616 V<br>Unknown                                                                                                    | om the screen<br>elephone mo<br>Port Status<br>Not Fitted                                                                   | del on Citel<br>Swap Ports<br>SIP Status<br>Idle                           | I Gateway.                                                                                                    | Gateway<br>Refresh<br>Reset |  |  |
| 4.      | Select the Configuration of the characteristic of the characteristic of the characterist | he Configure H<br>ared to configu<br>ick Submit [no<br>el. The VolP Migrat<br>ure Handsets<br>Name<br>Port1<br>Port2                                             | Handsets button fro<br>tre the appropriate t<br>tot shown].<br>tion Company<br>Type Configured<br>Meridian M2616 ♥<br>Unknown<br>Meridian A2008<br>Meridian M2006                                                                                                    | Port Status<br>Not Fitted<br>Not Fitted                                                                                     | del on Citel Swap Ports SIP Status Idle Idle                               | Citel SIP Handset Add Lines Configuration Handset   Lines Handset   Lines                                                                 | Gateway<br>Refresh<br>Reset |  |  |
| 4.      | Select the Configuration of the characteristic of the characteristic of the characterist | he Configure H<br>ared to configure<br>ick Submit [no<br>el. The VolP Migrat<br>ure Handsets<br>Name<br>Port 1<br>Port 2<br>Port 3                               | Handsets button fro<br>tre the appropriate to<br>tot shown].<br>tion Company<br>Type Configured<br>Meridian M2616 ♥<br>Unknown<br>Meridian M2008<br>Meridian M2008<br>Meridian M2008<br>Meridian M2216                                                                                           | Port Status<br>Not Fitted<br>Not Fitted<br>Not Fitted                                                                       | del on Citel Swap Ports SIP Status Idle Idle Idle Idle                     | Citel SIP Handset  Add Lines  Configuration Handset   Lines Handset   Lines Handset   Lines                                               | Gateway<br>Refresh<br>Reset |  |  |
| 4.      | Select th<br>Configu<br>Then cl<br>Cit(<br>Configu<br>Home<br>Port<br>1<br>2<br>3<br>4                                                                                                    | he Configure H<br>ared to configu<br>ick Submit [no<br>el. The VolP Migrat<br>ure Handsets<br>Name<br>Port 1<br>Port 2<br>Port 3<br>Port 4                       | Handsets button fro<br>irre the appropriate to<br>tot shown].<br>tion Company<br>Type Configured<br>Meridian M2616 ♥<br>Unknown<br>Meridian M2008<br>Meridian M2008<br>Meridian M2008<br>Meridian M2008<br>Meridian M2016<br>Meridian M216<br>Meridian M3110<br>Meridian M3310<br>Meridian M3820 | Port Status<br>Not Fitted<br>Not Fitted<br>Not Fitted<br>Not Fitted                                                         | del on Citel Swap Ports SIP Status Idle Idle Idle Idle Idle Idle           | Citel SIP Handset                                                                                                    | Gateway<br>Refresh<br>Reset |  |  |
| 4.      | Select th<br>Configu<br>Then ch<br>Cit<br>Configu<br>Home<br>Port<br>1<br>2<br>3<br>4<br>5                                                                                                    | he Configure H<br>ared to configure<br>ick Submit [no<br>el. The VolP Migrat<br>ure Handsets<br>Name<br>Port 1<br>Port 2<br>Port 3<br>Port 4<br>Port 5           | Handsets button fro<br>tre the appropriate to<br>tot shown].<br>tion Company<br>Type Configured<br>Meridian M2616 ♥<br>Unknown<br>Meridian M2008<br>Meridian M2008<br>Meridian M2008<br>Meridian M2016<br>Meridian M310<br>Meridian M310<br>Meridian M310<br>Meridian M3901<br>Meridian M3902    | Port Status Not Fitted Not Fitted Not Fitted Not Fitted Not Fitted Not Fitted                                               | del on Citel Swap Ports SIP Status Idle Idle Idle Idle Idle Idle Idle      | Citel SIP Handset Add Lines Configuration Handset   Lines Handset   Lines Handset   Lines Handset   Lines Handset   Lines Handset   Lines | Gateway<br>Refresh<br>Reset |  |  |
| 4.      | Select the Configuration of the classical configuration of the classical configuration of the | he Configure H<br>ared to configure<br>ick Submit [no<br>el. The VolP Migrat<br>ure Handsets<br>Name<br>Port 1<br>Port 2<br>Port 3<br>Port 4<br>Port 5<br>Port 6 | Handsets button fro<br>tre the appropriate to<br>tot shown].<br>tion Company<br>Type Configured<br>Meridian M2616 ♥<br>Unknown<br>Meridian A2008<br>Meridian M2006<br>Meridian M2006<br>Meridian M2016<br>Meridian M310<br>Meridian M310<br>Meridian M310<br>Meridian M330<br>Meridian M3901     | Port Status<br>Not Fitted<br>Not Fitted<br>Not Fitted<br>Not Fitted<br>Not Fitted<br>Not Fitted<br>Not Fitted<br>Not Fitted | del on Citel Swap Ports SIP Status Idle Idle Idle Idle Idle Idle Idle Idle | Citel SIP Handset                                                                                                    | Gateway<br>Refresh<br>Reset |  |  |

| additional features required and click <b>Submit</b> .                                         |                                                                    |                   |  |  |  |
|------------------------------------------------------------------------------------------------|--------------------------------------------------------------------|-------------------|--|--|--|
| Citel. The VolP Migration Company                                                              | Unassigned                                                         | Citel SIP Handset |  |  |  |
| Port 1 Handset Configuration                                                                   | ACD Login/Logout<br>ACD (Un-)/Available<br>ACD Login<br>ACD Logout | _                 |  |  |  |
| Home Back                                                                                      | ACD Available<br>ACD Unavailable                                   | Сору              |  |  |  |
| Name                                                                                           | Auto Answer BLF                                                    |                   |  |  |  |
| Port Name                                                                                      | Conference<br>Conference/Transfer                                  |                   |  |  |  |
| Default Display                                                                                | Do Not Disturb<br>Flash                                            |                   |  |  |  |
| Enter default display<br>(%T=time/date, %P=port, %N=new line, %[n]U=user [n=optional precision | n], %D=domain<br>Headset                                           |                   |  |  |  |
| Features                                                                                       | Hold<br>Message Waiting                                            |                   |  |  |  |
| Audible Indication Of Message Waiting                                                          | Mic<br>On/Off Hook<br>Park/Retrieve                                |                   |  |  |  |
| Key Mappings M2616                                                                             | Pickup<br>Redial                                                   |                   |  |  |  |
|                                                                                                | Release                                                            |                   |  |  |  |
| Key+Indicator 14                                                                               | Transfer                                                           |                   |  |  |  |
| Unassigned                                                                                     | Analog Pool<br>Analog FXO 1                                        |                   |  |  |  |
| Key+Indicator 13                                                                               | Analog FXO 2                                                       |                   |  |  |  |
| Unassigned                                                                                     | Unassigned V                                                       |                   |  |  |  |
| Key+Indicator 12<br>Unassigned                                                                 | Key+Indicator 5                                                    |                   |  |  |  |
| Key+Indicator 11                                                                               | Key+Indicator 4                                                    |                   |  |  |  |
| Unassigned 💌                                                                                   | Line-2                                                             |                   |  |  |  |
| Key+Indicator 10<br>Unassigned                                                                 | Key+Indicator 3<br>Line-1: 60032                                   |                   |  |  |  |
| Key+Indicator 9<br>Unassigned                                                                  | Key+Indicator 2<br>Line-1: 60032                                   |                   |  |  |  |
| Key+Indicator 8<br>Unassigned                                                                  | Key+Indicator 1<br>Handsfree/Mute                                  |                   |  |  |  |
|                                                                                                |                                                                    |                   |  |  |  |

| ) |                                                                                                    | Description                                                  |  |  |  |  |  |
|---|----------------------------------------------------------------------------------------------------|--------------------------------------------------------------|--|--|--|--|--|
| • | Select the <b>Configure QoS</b> button from the screen at <b>Step 5</b> and configure the following                |                                                              |  |  |  |  |  |
|   | fields:                                                                                                    |                                                              |  |  |  |  |  |
|   | • RTP IP TOS Byte –                                                                                                | Set this field for the Layer-3 Diffserv value to be used. In |  |  |  |  |  |
|   | this example, a Hex value of <b>b8</b> was used, which calculates to <b>ASCII 46</b> after low order bit shifting. |                                                              |  |  |  |  |  |
|   | e                                                                                                    | - Set the priority for each Codec value to be used.          |  |  |  |  |  |
|   | <ul> <li>Click Submit.</li> </ul>                                                                                  |                                                              |  |  |  |  |  |
|   | Citel. The VolP Migration Cor                                                                                      |                                                              |  |  |  |  |  |
|   | CICE • The VolP Migration Cor                                                                                      | npany Citel SIP Handset Gateway                              |  |  |  |  |  |
|   | IP Type of Service                                                                                                 |                                                              |  |  |  |  |  |
|   | RTP IP TOS Byte                                                                                                    | b8 (hex)                                                     |  |  |  |  |  |
|   | Silence Suppression                                                                                                |                                                              |  |  |  |  |  |
|   | Voice Activity Detection                                                                                           | Off                                                          |  |  |  |  |  |
|   | Codec Preferences                                                                                                  |                                                              |  |  |  |  |  |
|   | G.711u                                                                                                    | 1 (Highest priority) 🖌                                       |  |  |  |  |  |
|   | G.711a                                                                                                    | Off 🖌                                                        |  |  |  |  |  |
|   | G.729                                                                                                    | 2                                                            |  |  |  |  |  |
|   |                                                                                                    |                                                              |  |  |  |  |  |
|   |                                                                                                    | Reset Form Submit                                            |  |  |  |  |  |

# 6. Interoperability Compliance Testing

The focus of the interoperability compliance testing was primarily on verifying call establishment using the Citel Gateway and operations such as dialing methods (manual, re-dial, and phone book), hold, mute, transfer and conference. Verified Citel Gateway interactions with SES, Avaya Communication Manager, and Avaya SIP, H.323, and digital telephones.

### 6.1. General Test Approach

The general test approach was to place calls to and from the Citel Gateway Handsets and exercise basic telephone operations. The main objectives were as follows:

- The Citel Gateway successfully registers with Avaya SES.
- Successfully establish calls between the Citel Gateway and Avaya SIP, H.323, and digital telephones attached to Avaya SES or Avaya Communication Manager.
- Successfully establish calls between the Citel Gateway and PSTN telephone through Avaya Communication Manager.
- The Citel Gateway successfully handles concurrent calls on its two lines.
- The Citel Gateway successfully negotiates the right codec.
- The Citel Gateway successfully shuffles for VoIP calls.
- The Citel Gateway successfully transmits DTMF during a call.
- The Citel Gateway successfully holds a call, transfers a call, establishes a three party conference call, and displays calling party number.
- The Citel Gateway successfully handles layer-3 (DiffServ) QoS for Audio.

For serviceability testing, failures such as cable pulls and hardware resets were applied. For performance testing, a conference call involving two Citel Gateways and two Avaya telephones was formed as follows. A call was established between an Avaya telephone and a Citel Gateway. The Citel Gateway then established a call with another Citel Gateway, and bridged the two calls together, forming a 3-party conference. The second Citel Gateway then established a call with another Avaya telephone, and bridged the two calls together, effectively forming a 4-party conference.

#### 6.2. Test Results

The test objectives of **Section 6.1** were verified. For serviceability testing, the Citel Gateway operated properly after recovering from failures such as cable disconnects, and resets of the Citel Gateway, the Avaya SES server, and Avaya Communication Manager. For performance testing, the conference call was successfully maintained for approximately two hours. Citel Gateway successfully shuffles to communicate directly with the other endpoints.

The following observations were made during testing:

- Citel Gateway cannot negotiate with Avaya Communication Manager for the correct codec when establishing a conference call if the codec used during negotiation is not the top priority codec for the Citel Gateway. After the conference setup, the other two parties cannot hear audio from the last party added.
- Citel Gateway cannot negotiate with Avaya Communication Manager for the correct codec when putting a held call off hold. This happens if the codec used during negotiation is not the top priority codec for the Citel Gateway and hence no audio for the call when the call is put off hold.

Citel will address and resolve all the above observations with future firmware releases. Contact Citel (<u>www.citel.com</u>) for further updates.

### 7. Verification Steps

The following steps may be used to verify the configuration:

- Verify that the Citel Gateway Handsets successfully register with the Avaya SES server by following the **Users -> Registered Users** links on the SES Administration Web Interface.
- Place calls to and from the Citel Gateway Handset and verify that the calls are successfully established with two-way talk path.
- From the Avaya Communication Manager System Access Terminal (SAT) interface, perform the following steps to verify:
  - Audio codec used between two telephones
  - Shuffling between two telephones

| Step | Description                                                                                                    |                                                                                  |                                                                                                    |                                                    |                 |  |  |
|------|----------------------------------------------------------------------------------------------------|----------------------------------------------------------------------------------|----------------------------------------------------------------------------------------------------|----------------------------------------------------|-----------------|--|--|
| 1.   | Enter status trunk <t> command, where t is the SIP trunk configured in Section 3.6.<br/>Note the Member with Service State set to in-service/active. In this example, 0010/002<br/>and 0010/006 are active and either member can be used to verify whether calls shuffled<br/>and which codec was used.</t> |                                                                                  |                                                                                                    |                                                    |                 |  |  |
|      | Status trunk 10                                                                                                    |                                                                                  |                                                                                                    |                                                    |                 |  |  |
|      |                                                                                                    |                                                                                  | TRUNK GRC                                                                                                    | UP ST                                              | ATUS            |  |  |
|      | Member                                                                                                    | Port                                                                             | Service State                                                                                                    | Mtce<br>Busy                                       | Connected Ports |  |  |
|      | 0010/002<br>0010/003<br>0010/004<br>0010/005<br>0010/006<br>0010/007<br>0010/008                                                                                                    | <b>T00047</b><br>T00048<br>T00050<br><b>T00051</b><br>T00052<br>T00053<br>T00054 | <pre>in-service/idle<br/>in-service/active<br/>in-service/idle<br/>in-service/idle<br/>in-service/active<br/>in-service/idle<br/>in-service/idle<br/>in-service/idle<br/>in-service/idle<br/>in-service/idle</pre> | no<br>no<br>no<br>no<br>no<br>no<br>no<br>no<br>no | T0051<br>T0047  |  |  |

| Step | Description                                                                                                    |  |  |  |  |
|------|----------------------------------------------------------------------------------------------------|--|--|--|--|
| 2.   | <ul> <li>Description</li> <li>Enter status trunk <m>, where m is the member in active state as noted in the previous step for verification of codec used and shuffling status:</m></li> <li>Codec – The codec used for Audio is G.711MU in this example.</li> <li>Shuffling - If the Near-end IP Addr and Far-end IP Addr for Audio are using the same port and the Audio Connection Type is ip-direct, it signifies that shuffling was successful. In this example, shuffling was successful.</li> </ul> |  |  |  |  |
|      | status trunk 10/2 Page 1 of 2                                                                                                    |  |  |  |  |
|      | TRUNK STATUS                                                                                                    |  |  |  |  |
|      | Trunk Group/Member: 0010/002<br>Port: T00047<br>Signalling Group ID:<br>Signalling Group ID:<br>Signalling Group ID:<br>Service State: in-service/active<br>Maintenance Busy? No                                                                                                    |  |  |  |  |
|      | Connected Ports: T0051                                                                                                    |  |  |  |  |
|      | Port         Near-end IP Addr         Port         Far-end IP Addr         Port           Signaling:         01A0617         192.         45.100.147         : 5061         192.         45.52.160         : 5061                                                                                                    |  |  |  |  |
|      | G.711MU Audio: 192. 45. 53.101 : 34008 192. 45. 53.102 : 34008<br>Video:<br>Video Codec:<br>Authentication Type: None                                                                                                    |  |  |  |  |
|      | Audio Connection Type: ip-direct                                                                                                    |  |  |  |  |

### 8. Support

For technical support on Citel Gateway and how to configure TDM telephones connected to it, consult the support pages at <u>http://www.citel.com/Support/</u> or contact Citel technical support at:

- Telephone: 1 (877)248-3587
- E-mail: <a href="mailto:support@citel.com">support@citel.com</a>

# 9. Conclusion

These Application Notes describe a solution comprised of Avaya Communication Manager 3.1.2, Avaya SIP Enablement Services 3.1.1, and digital telephones connected to Citel Gateway. Citel Gateway is a SIP-based VoIP appliance. During compliance testing, digital telephones connected to Citel Gateway successfully registered with Avaya SIP Enablement Services, placed and received calls to and from SIP and non-SIP telephones, and executed other telephony features such as three-way conference, transfers, hold, etc.

# 10. Additional References

Product documentation for Avaya products may be found at http://support.avaya.com/.

[1] Administrator Guide for Avaya Communication Manager, Issue 2.1, May 2006, Document Number 03-300509

[2] Administration for Network Connectivity for Avaya Communication Manager, Issue 11, February 2006, Document Number 555-233-504

[3] *SIP Support in Release 3.1 of Avaya Communication Manager*, Issue 6, February 2006, Document Number 555-245-206

[4] *Installing and Administering SIP Enablement Services R3.1.1*, Issue 2.0, August 2006, Document Number 03-600768

Product documentation for Citel products may be found at <u>http://www.citel.com</u>. [5] Citel SIP Gateway install manual G-SIP3D-RUC

#### ©2007 Avaya Inc. All Rights Reserved.

Avaya and the Avaya Logo are trademarks of Avaya Inc. All trademarks identified by <sup>®</sup> and <sup>™</sup> are registered trademarks or trademarks, respectively, of Avaya Inc. All other trademarks are the property of their respective owners. The information provided in these Application Notes is subject to change without notice. The configurations, technical data, and recommendations provided in these Application Notes are believed to be accurate and dependable, but are presented without express or implied warranty. Users are responsible for their application of any products specified in these Application Notes.

Please e-mail any questions or comments pertaining to these Application Notes along with the full title name and filename, located in the lower right corner, directly to the Avaya Developer*Connection* Program at devconnect@avaya.com.